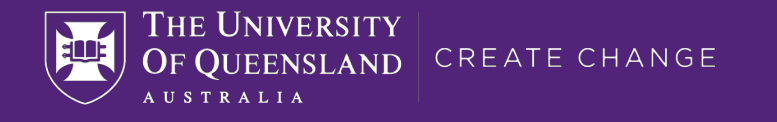

# Open Data with Novel Techniques Leveraging the NeuroDesk platform to

Enhance Reproducible Workflows with Open Data

### **Steffen Bollmann**

**Senior Research Fellow**

**School of Information Technology and Electrical Engineering, The University of Queensland, Australia**

## Acknowledgement of **Country**

The University of Queensland (UQ) acknowledges the Traditional Owners and their custodianship of the lands on which we meet.

We pay our respects to their Ancestors and their descendants, who continue cultural and spiritual connections to Country.

We recognise their valuable contributions to Australian and global society.

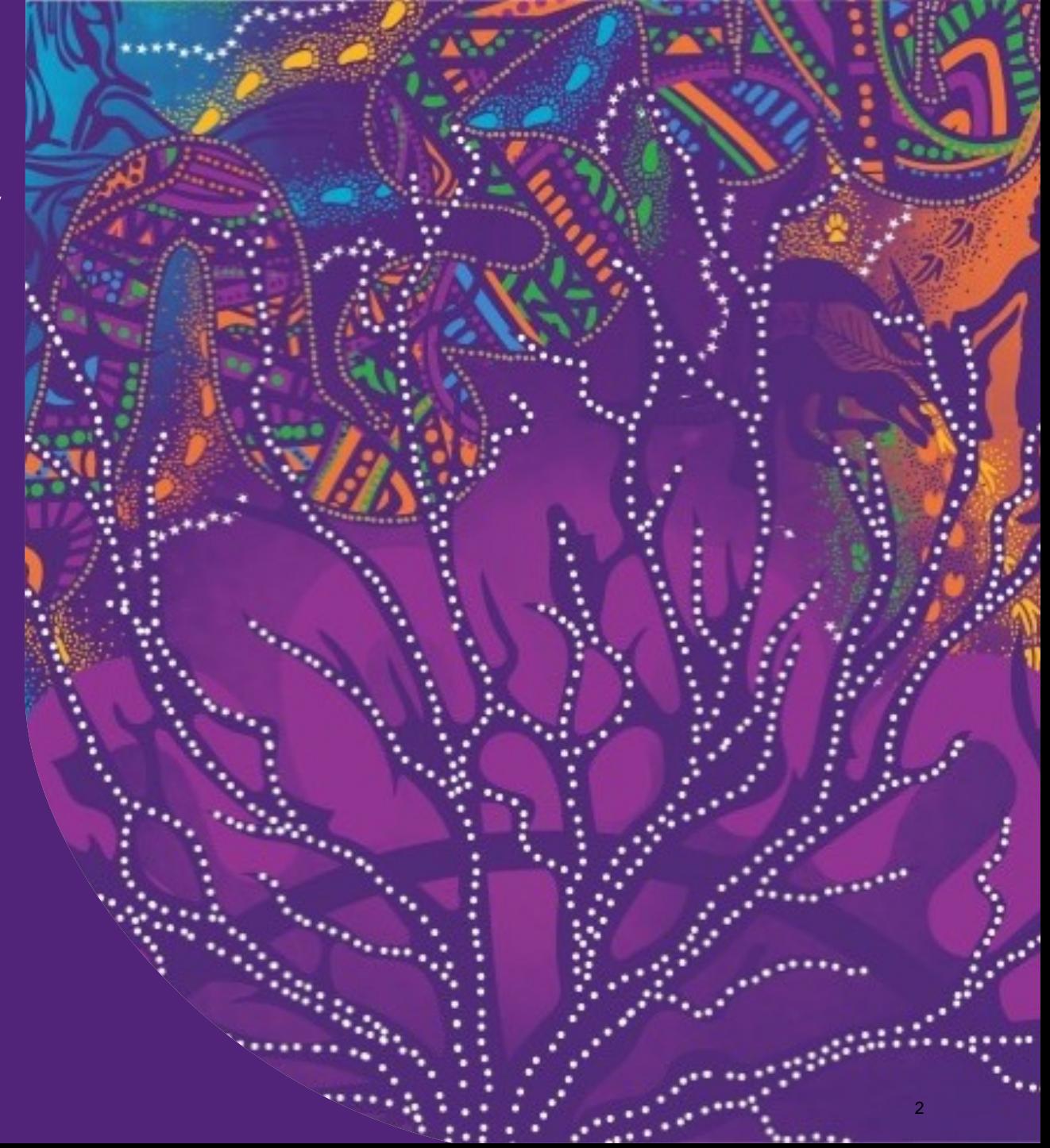

Steffen Bollmann | https://masto.ai/@Sbollmann\_MRI | www.mri.sbollmann.net

## Declaration of Potential Conflicts of Interest

### **I receive research funding from:**

- 1. Oracle for Research
	- a. partially fund NeuroDesk project via cloud credits
	- b. I will talk about a project from Oracle for Research, called "Oracle Open Data"
- 2. Siemens Healthineers

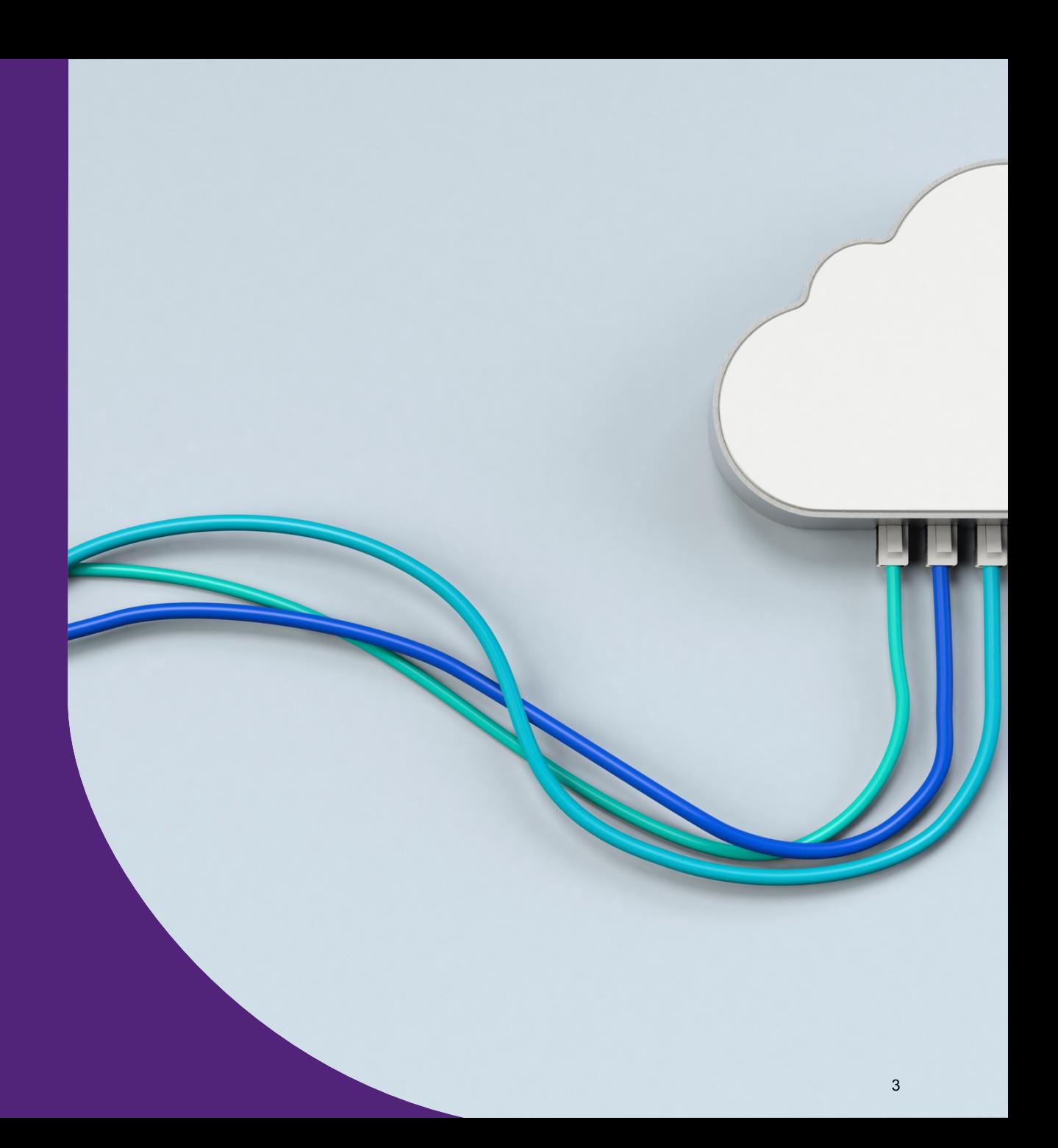

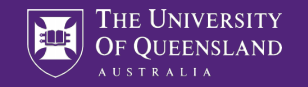

## Talk Outline

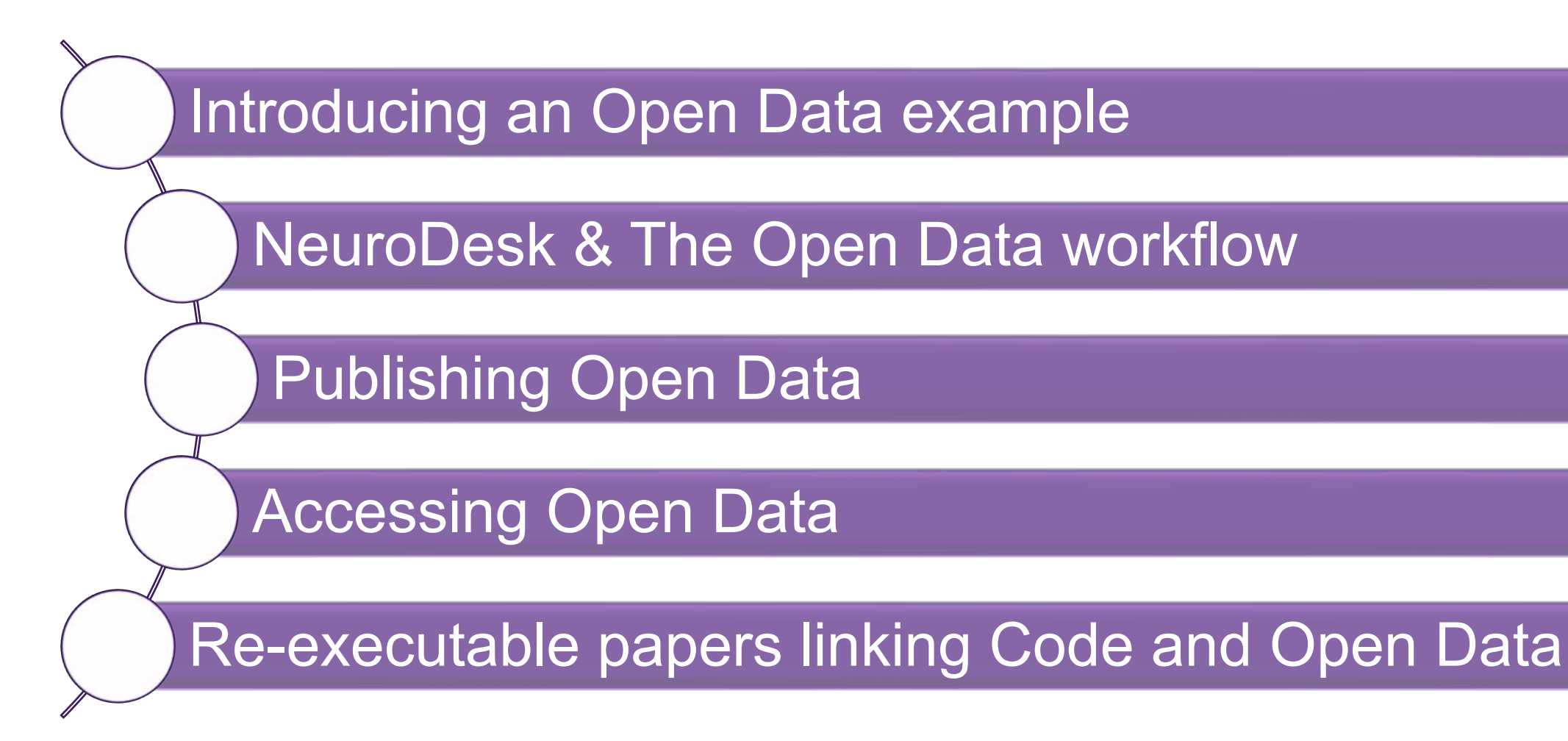

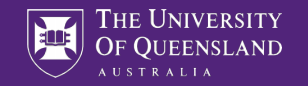

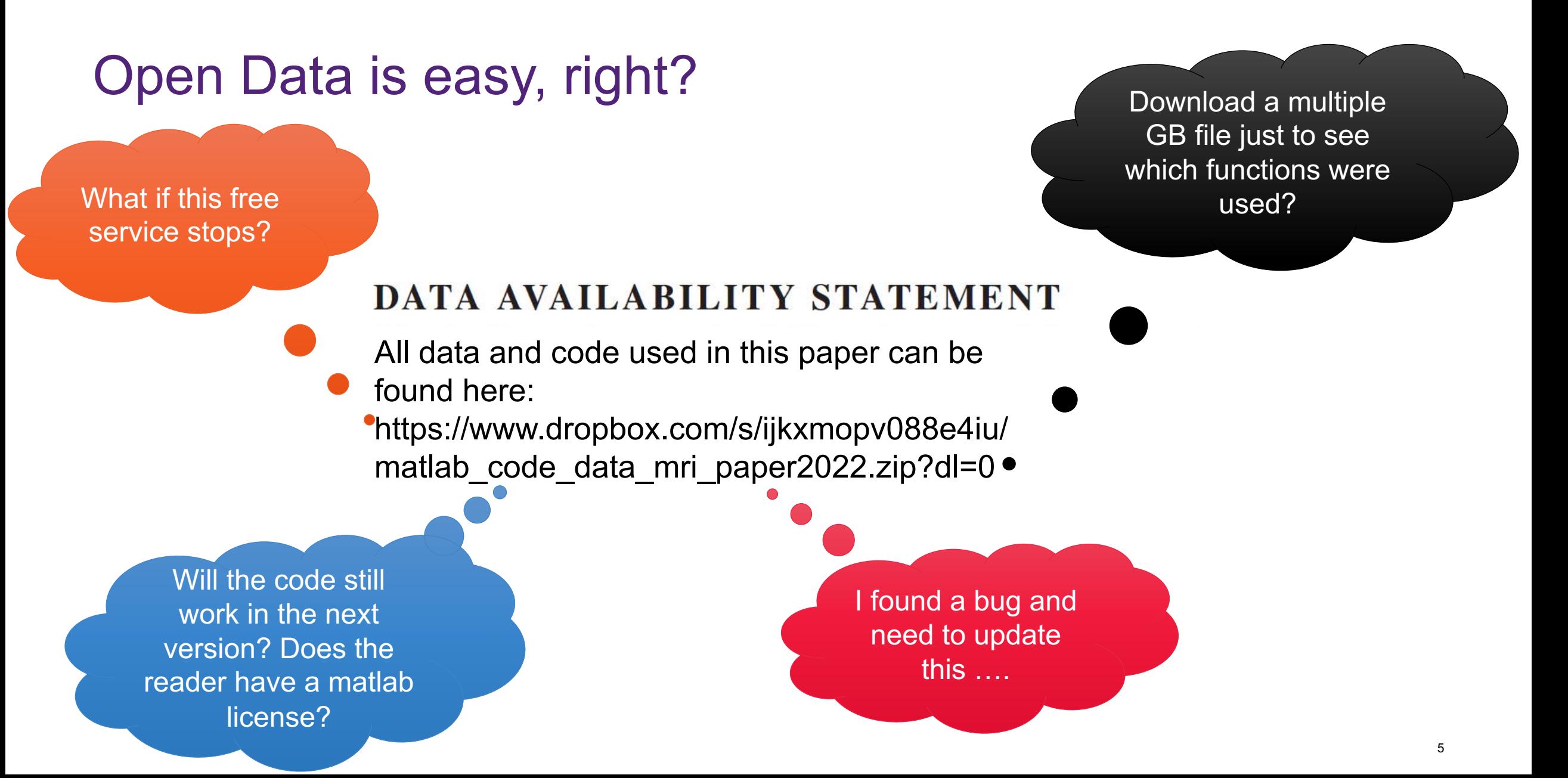

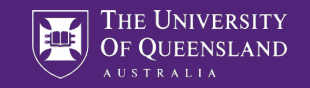

Platform can be changed **later** 

Provide source code in an easy accessible way

### DATA AVAILABILITY STATEMENT

We facilitate the reproducibility of our study by providing an interactive version of our implementation on a publicly accessible cloud-based platform. The readers can explore the implementation of the model (neural network), train the model with different hyper-parameters and architectures, investigate the stability of the training process, and reproduce our results with the identical model used in this manuserupt (https://github.com/sbollmannMRI/scout2B1) 320a6ab). We anonymized and stored the input data (localizer, SA2RAGE)  $B_1^+$  of 28 participants in OSF (OSF, Center for Open Science, Inc., Virginia, USA) accessible via https://osf.io/y5cq9/

**Interactively** running in browser – no setup needed

This commit was used for the paper, but bug fixes possible

Data and links can be updated if bugs found or services move

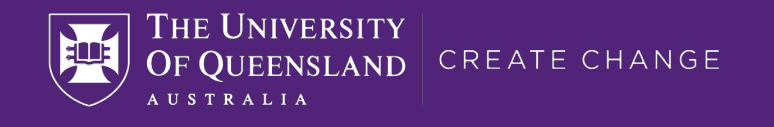

# NeuroDesk & The Open Data workflow

- What is NeuroDesk?
- Which problems does it solve?

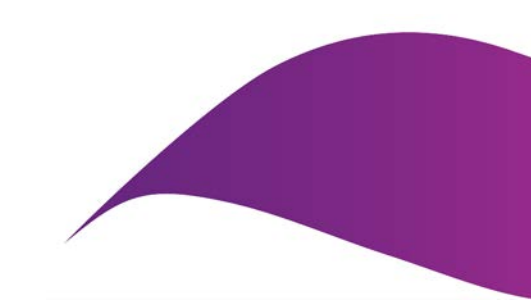

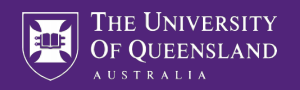

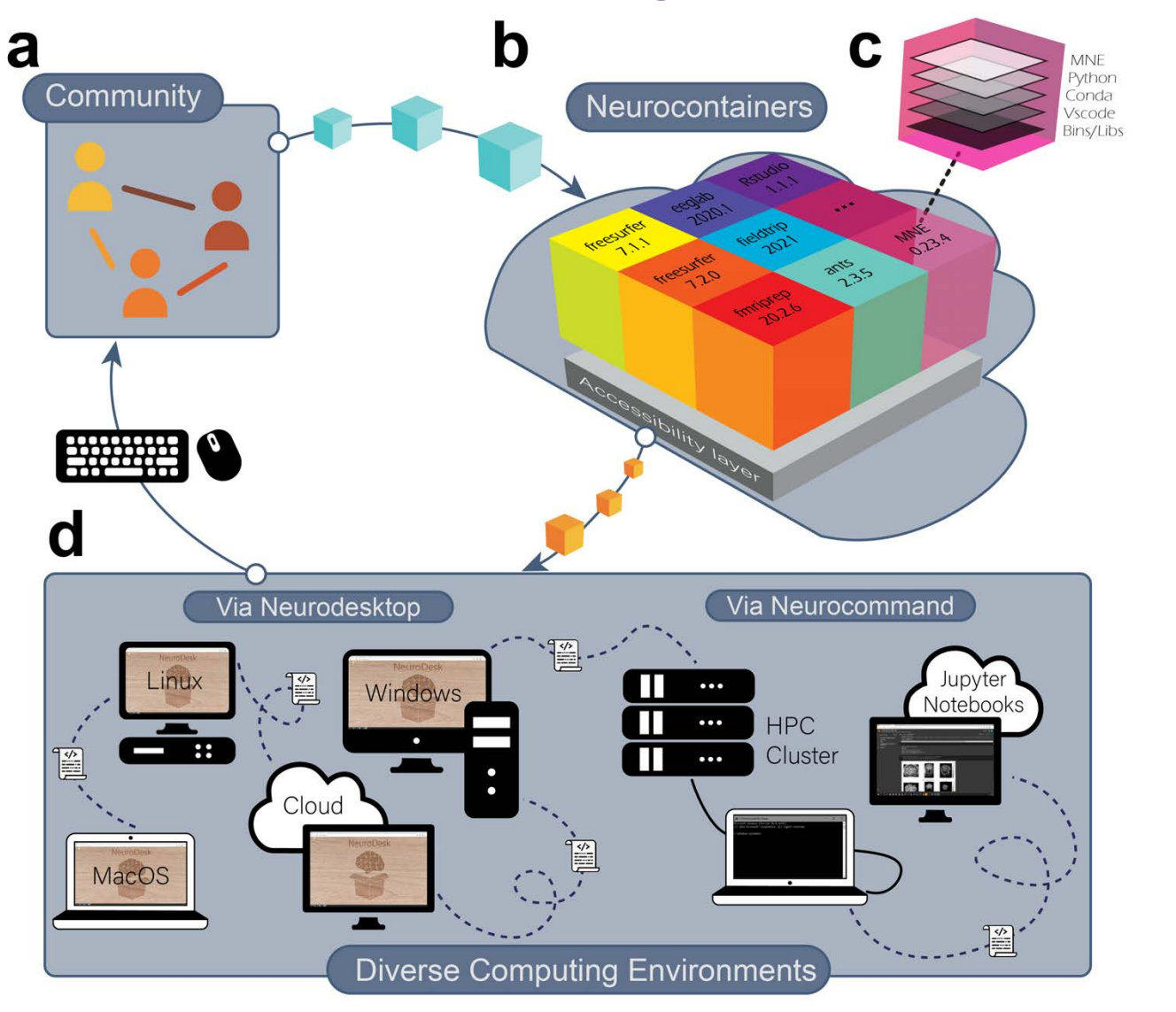

### **Challenges we tackle:**

- 1. Research software is difficult to install (e.g. dependency conflicts, lack of packages/maintenance)
- 2. Variable compute environments and operating systems (e.g. HPCs, workstations, laptops, cloud …)

SWINBURNE<br>JNIVERSITY OF<br>TECHNOLOGY

3. Large Datasets

### Partners and Funders:

ORACLE

for Research

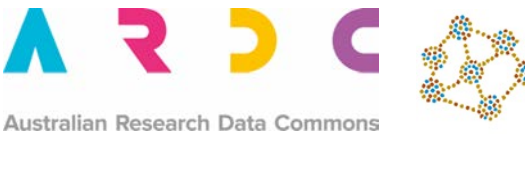

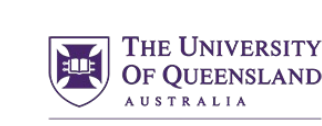

National

Imaging

Facilitu

**CREATE CHANGE** 

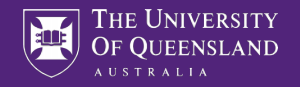

Community builds and maintains software containers

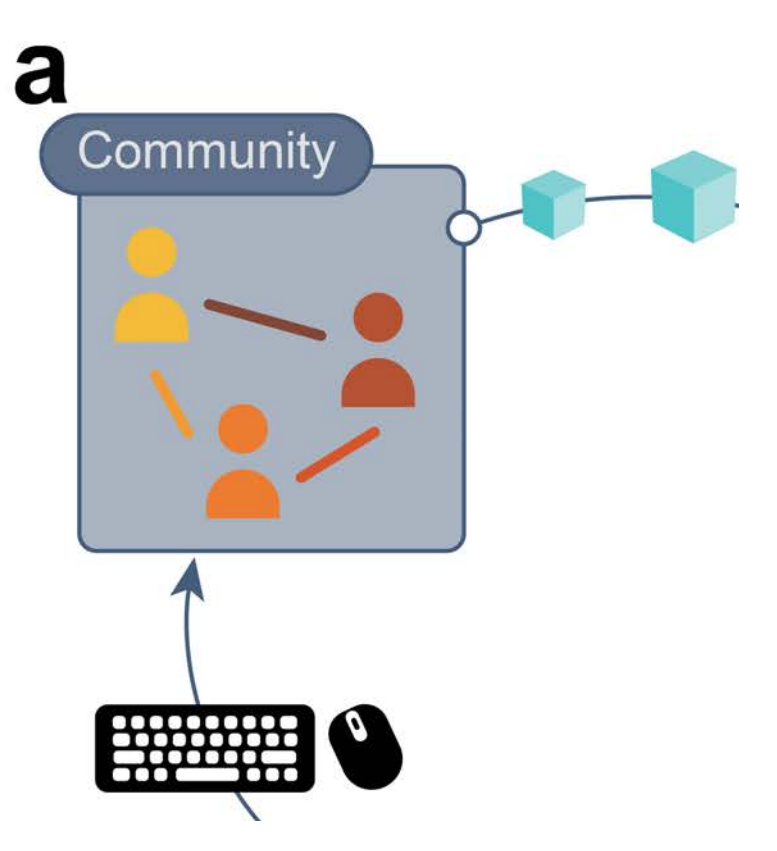

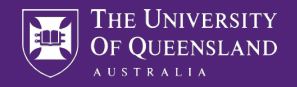

Neurocontainers automatically builds and distributes a repository of software containers

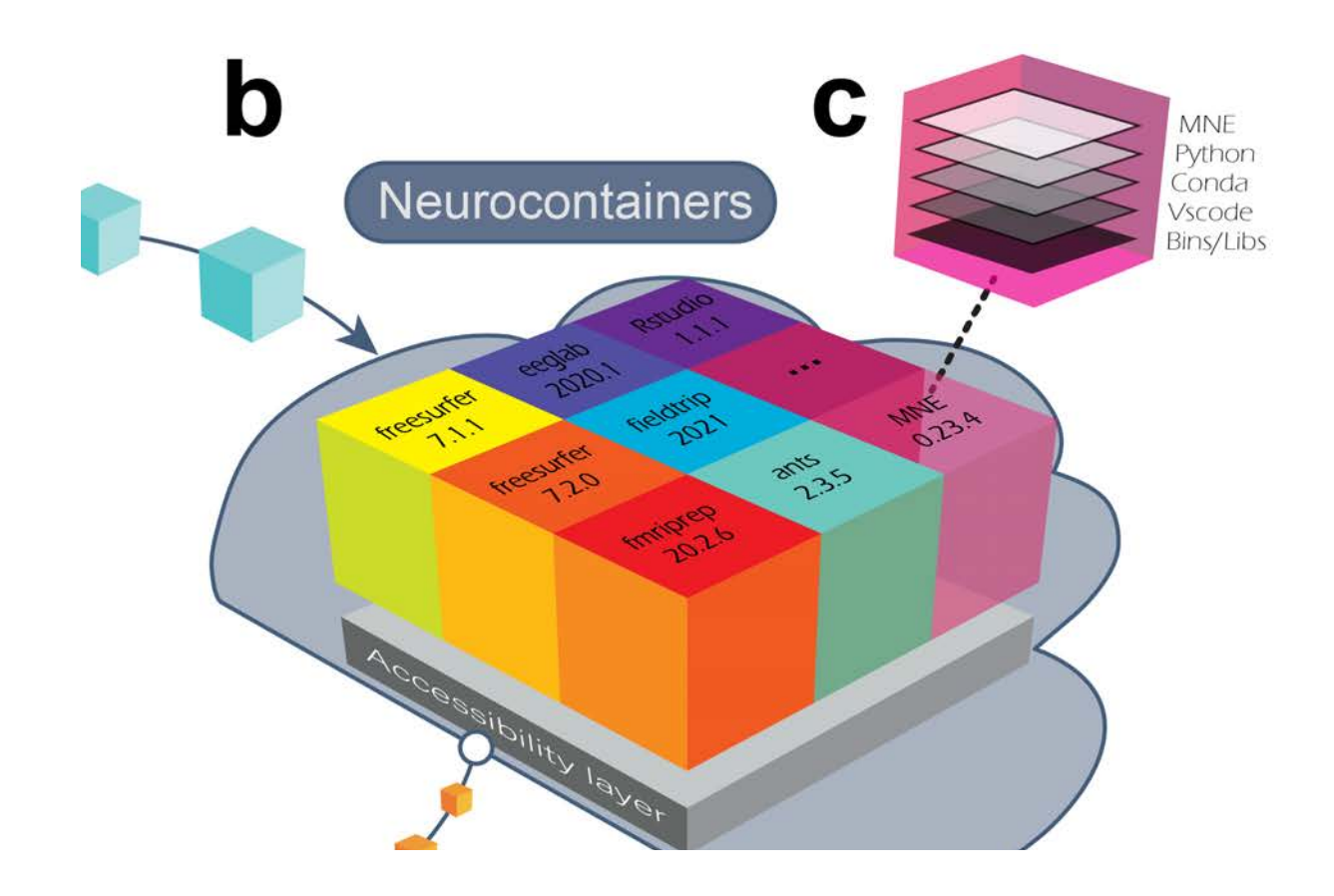

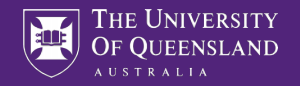

Software containers are available for all compute environments:

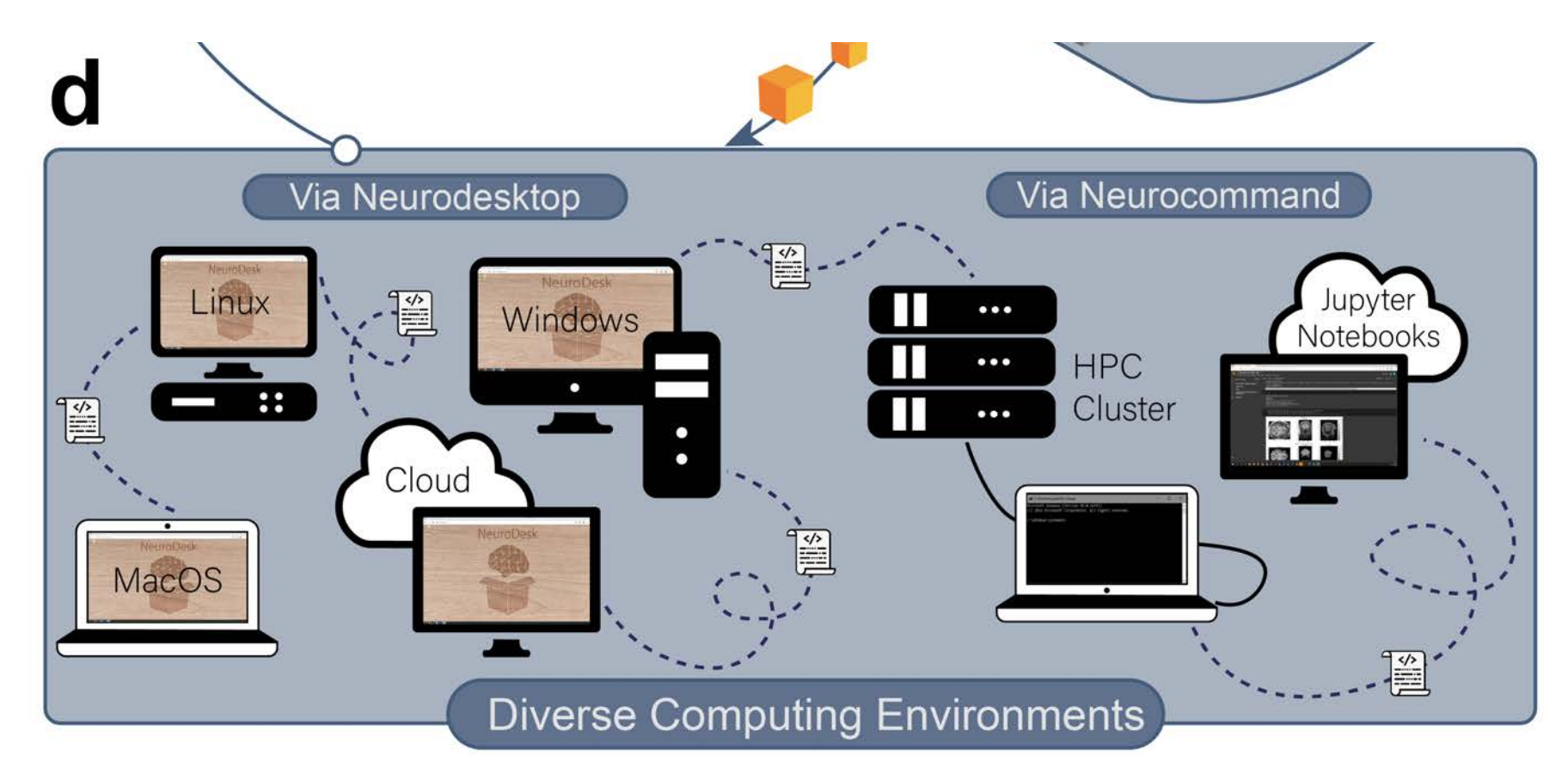

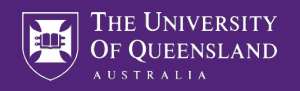

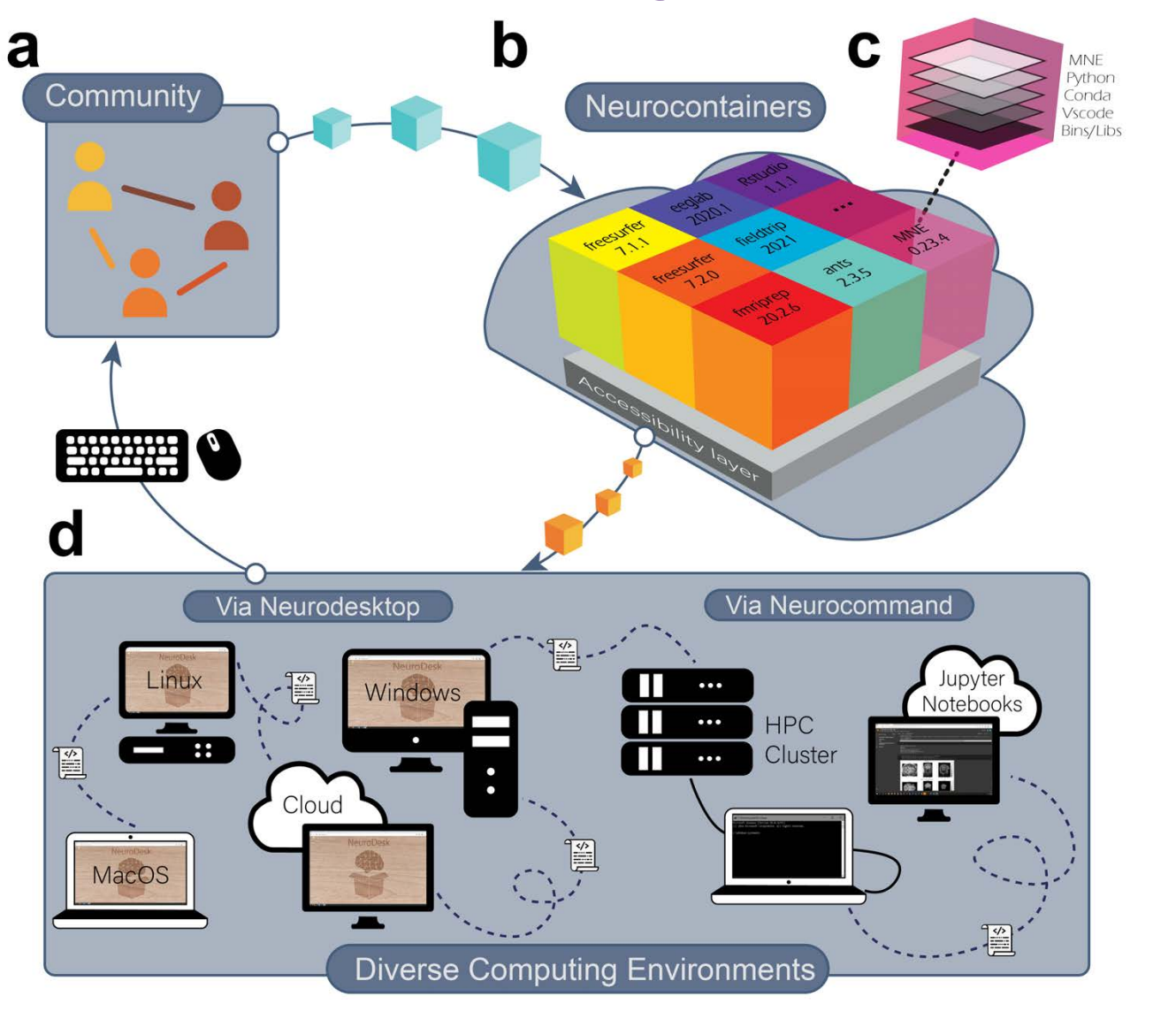

### **Challenges we tackle:**

- 1. Research software is difficult to install (e.g. dependency conflicts, lack of packages/maintenance)
- 2. Variable compute environments and operating systems (e.g. HPCs, workstations, laptops, cloud …)

SWINBURNE<br>JNIVERSITY OF<br>TECHNOLOGY

3. Large Datasets

### Partners and Funders:

ORACLE

for Research

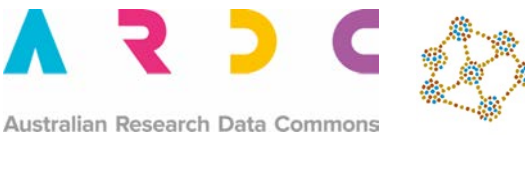

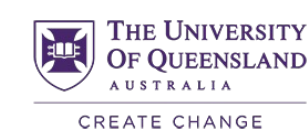

National

Imaging

Facilitu

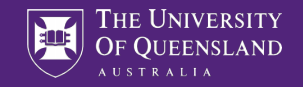

## NeuroDesk can be integrated in Jupyter Lab

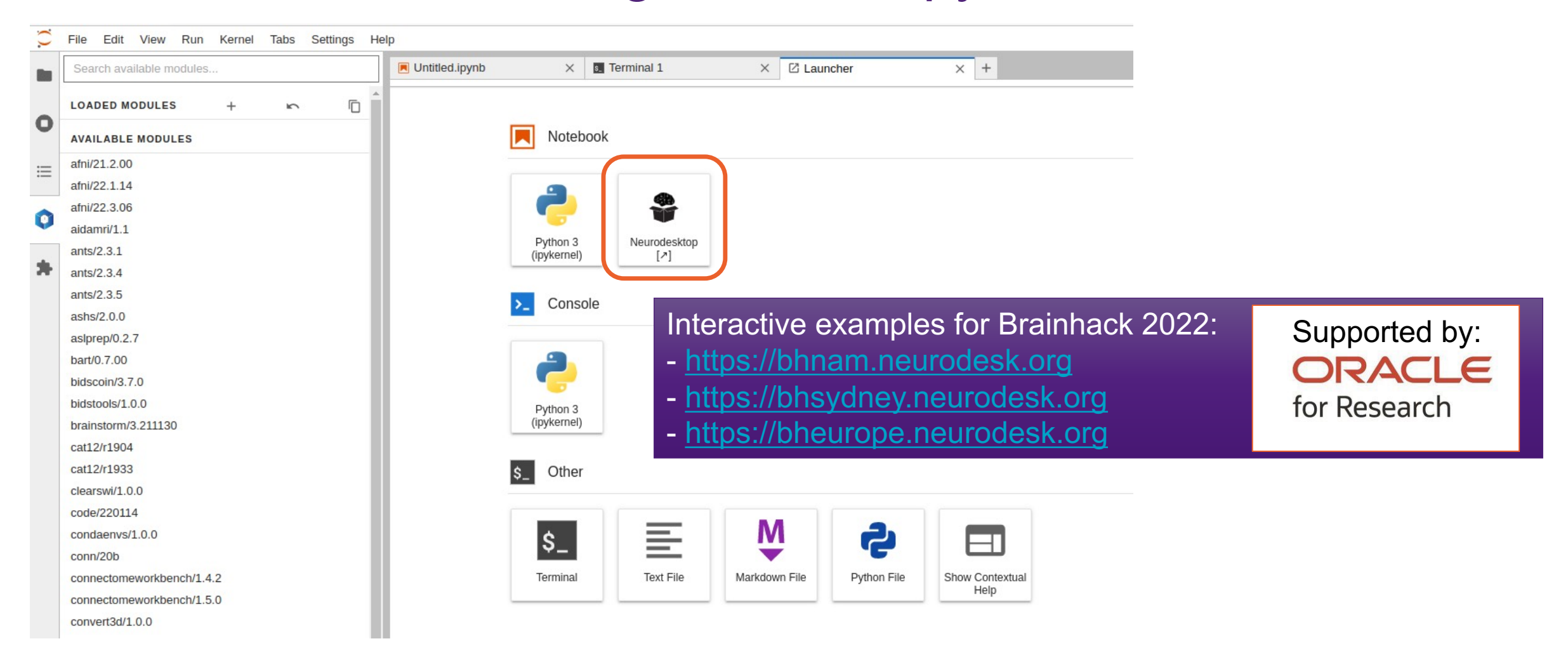

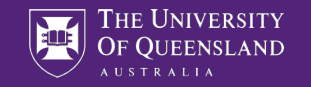

### NeuroDesktop – A Linux desktop accessible via the browser

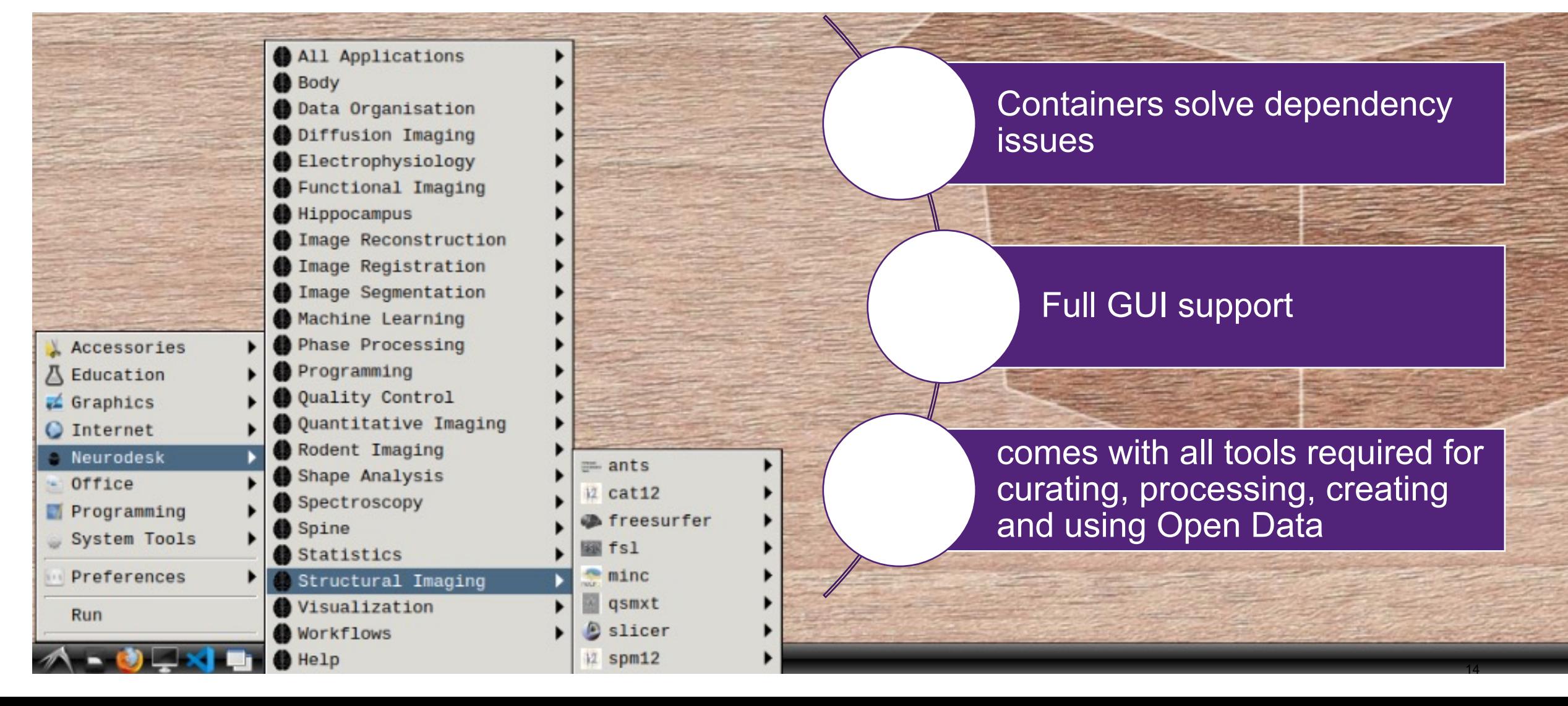

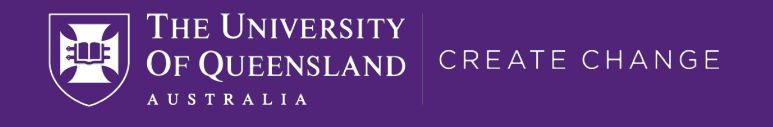

# Publishing Open Data

Where to store the data? Which tools exist?

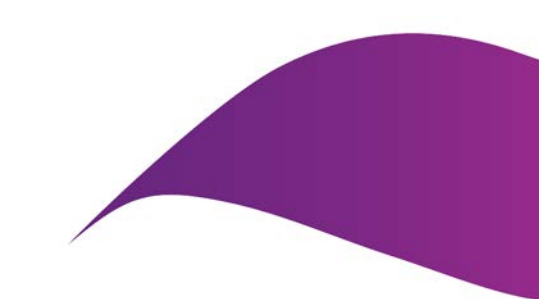

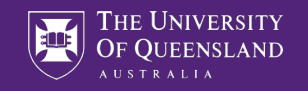

## Making our Data openly available

### DATA AVAILABILITY STATEMENT

We facilitate the reproducibility of our study by providing an interactive version of our implementation on a publicly accessible cloud-based platform. The readers can explore the implementation of the model (neural network), train the model with different hyper-parameters and architectures, investigate the stability of the training process, and reproduce our results with the identical model used in this manuscript (https://github.com/sbollmannMRI/scout2B1, 320a6ab). We anonymized and stored the input data (localizer, SA2RAGE)  $B_1^+$  of 28 participants in OSF (OSF, Center for Open Science, Inc., Virginia, USA) accessible via https://osf.io/y5cq9/

Data and links can be updated if bugs found or services move

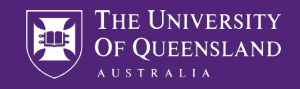

# What is the Open Science Framework (OSF)?

- Online platform that enables researchers to plan, collect, analyze and share their work
- Developed and maintained by the non-profit organization Center for Open Science (COS)
- Preservation fund to provide 50+ years read access to the hosted data

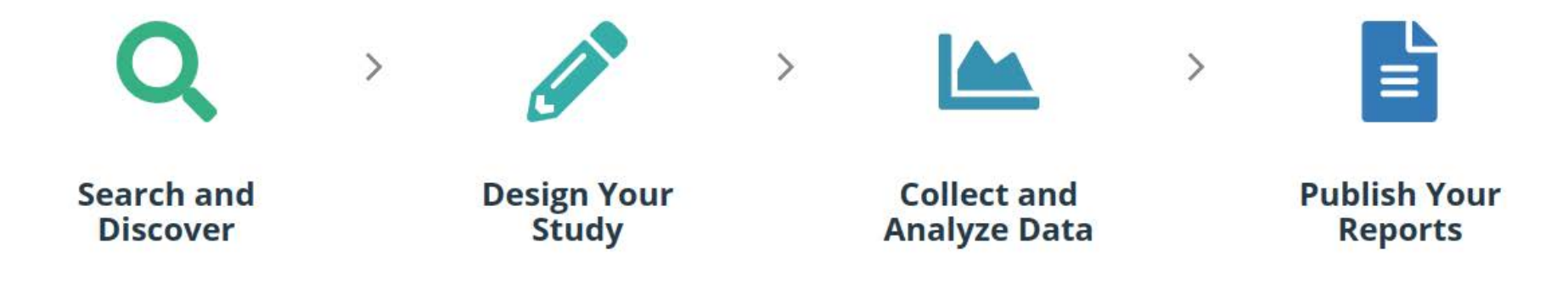

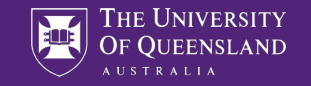

# Connecting Services

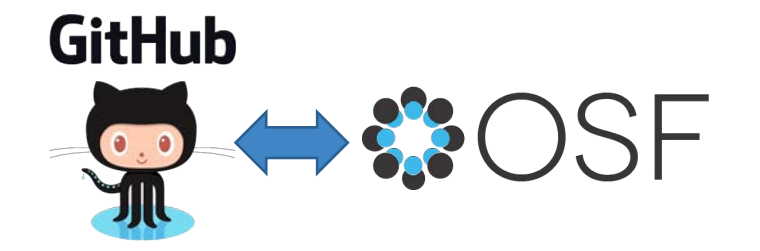

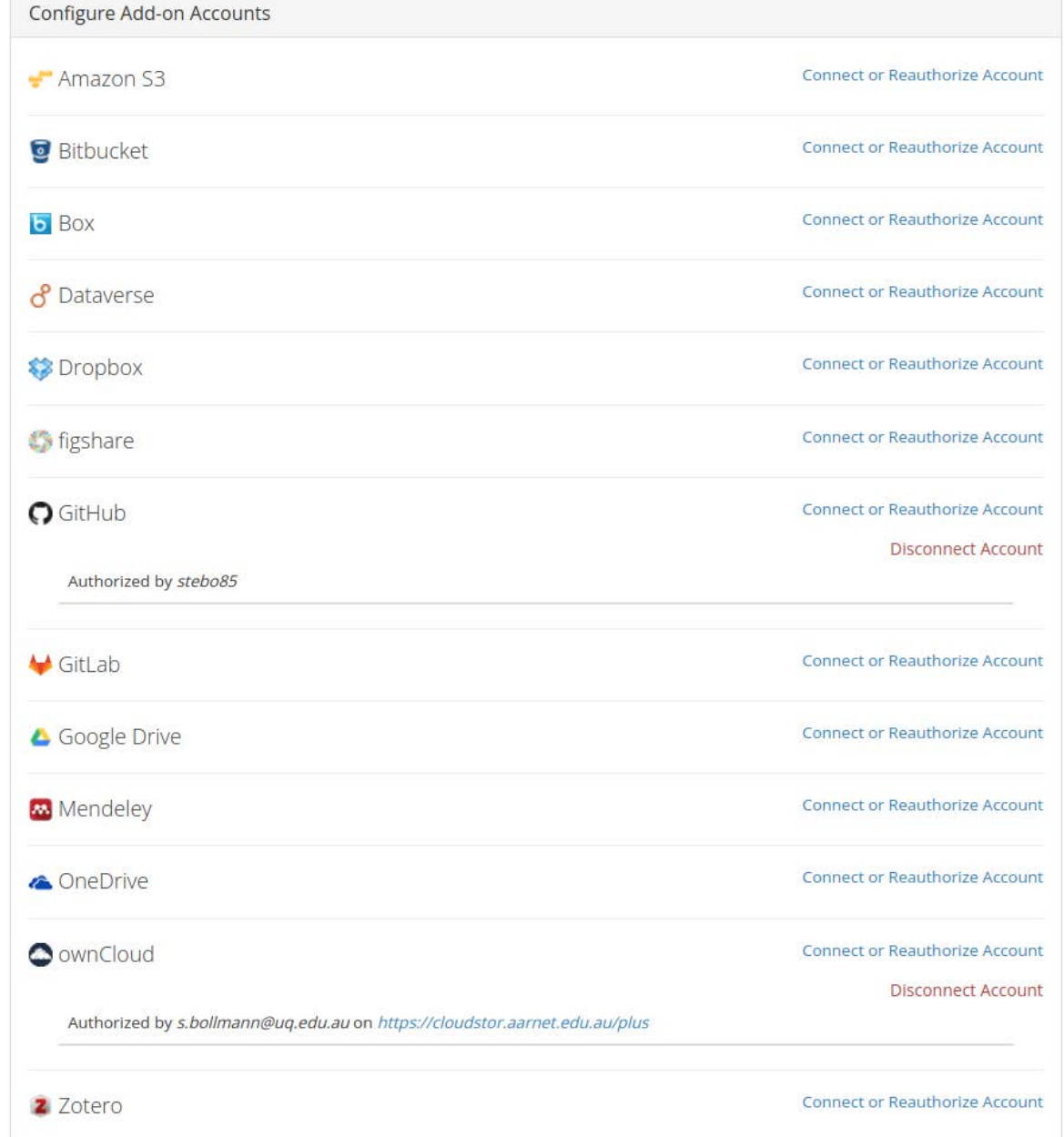

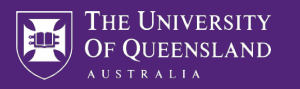

# Setting up OSF command line client & uploading data

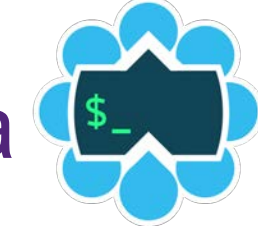

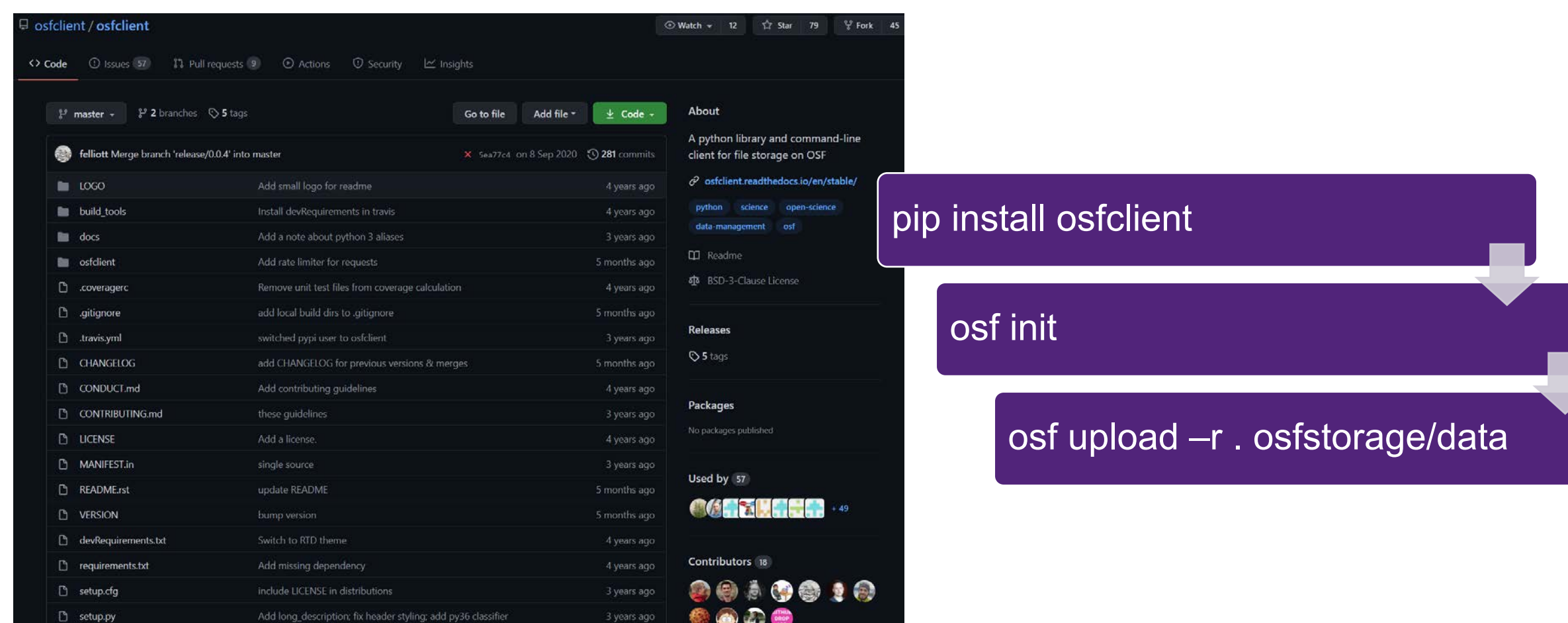

### **https://osfclient.readthedocs.io/en/latest/**

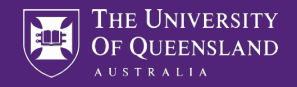

 $\cdots$ 

### Scout2B1

Contributors: Steffen Bollmann, Shahrokh Abbasi Rad

Date created: 2020-09-11 02:13 PM | Last Updated: 2021-04-28 03:19 PM

Identifier: DOI 10.17605/OSF.IO/Y5CQ9

#### Category: **۞** Project

Description: This data and code are available to reproduce the results of the paper Abbasi-Rad, Shahrokh, Kieran O'Brien, Samuel Kelly, Viktor Vegh, Anders Rodell, Yasvir Tesiram, Jin Jin, Markus Barth, and Steffen Bollmann. 'Improving FLAIR SAR Efficiency at 7T by Adaptive Tailoring of Adiabatic Pulse Power through Deep Learning Estimation'. Magnetic Resonance in Medicine n/a, no. n/a (2020). https://doi.org/10.1002/mrm.28590.

(preprint: Abbasi-Rad, S., O'Brien, K., Kelly, S., Vegh, V., Rodell, A., Tesiram, Y., Jin, J., Barth, M., Bollmann, S., 2019. Improving FLAIR SAR efficiency at 7T by adaptive tailoring of adiabatic pulse power using deep convolutional neural networks. arXiv:1911.08118 [physics].)

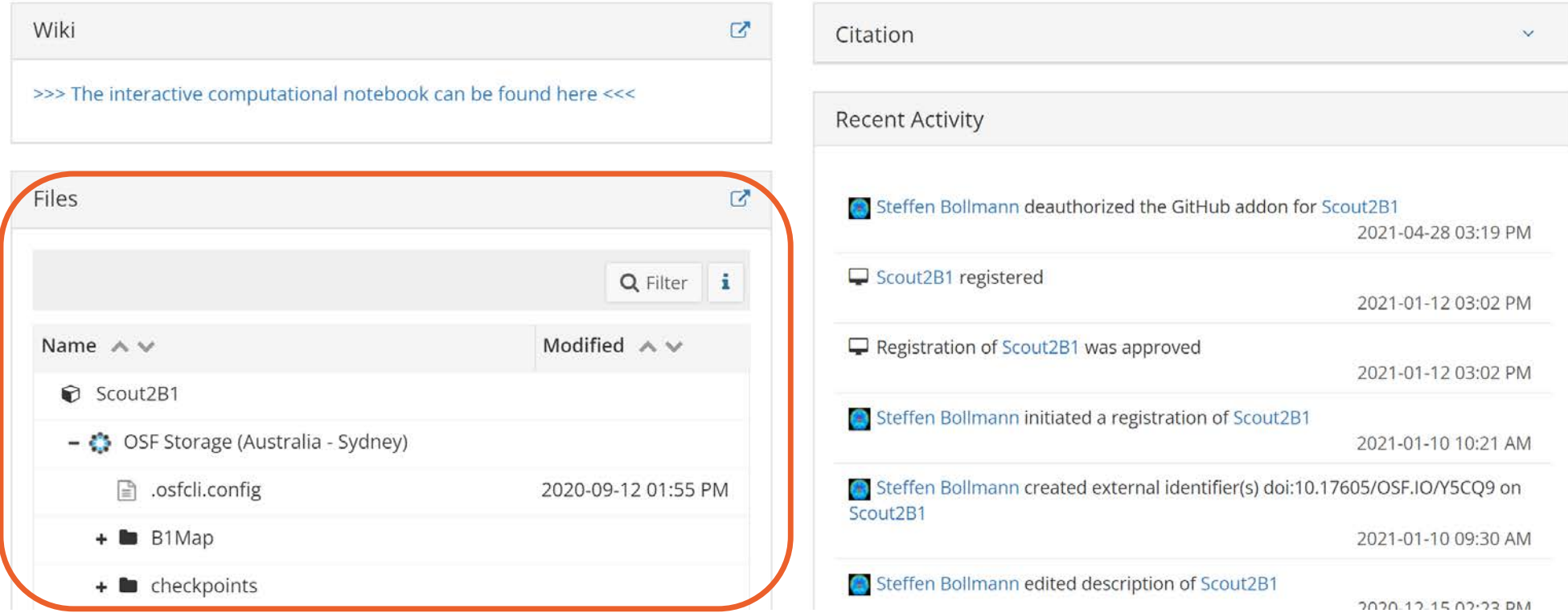

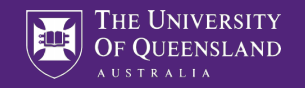

# What is DataLad?

- free and open source distributed data management system
	- Keeps track of data
	- Creates structure
	- Ensures reproducibility
	- Supports collaboration
	- Integrates with widely used data infrastructure -> including the OSF :)

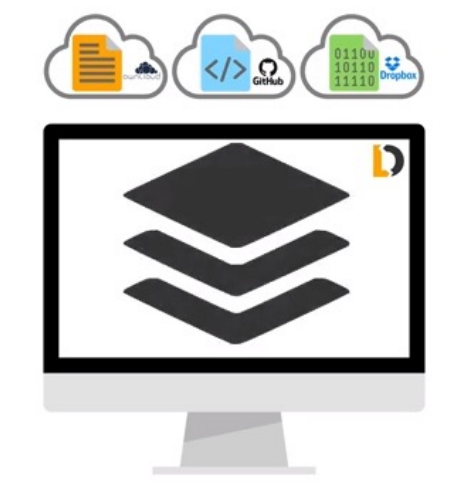

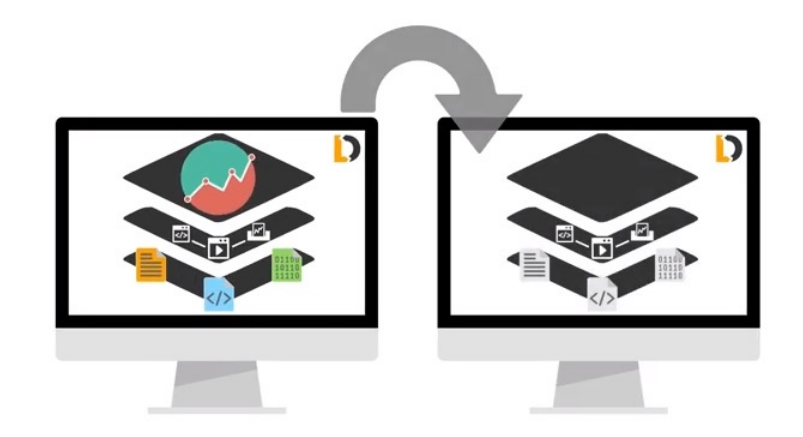

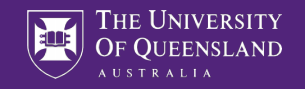

### Uploading data using the DataLad OSF extension Step 1: creating a DataLad dataset

jovyan@neurodesktop:~\$ datalad create my dataset

jovyan@neurodesktop:~/my dataset\$ datalad save -m "added" add(ok): B1Map/rB1MapinScout 1.nii.gz (file) add(ok): B1Map/rB1MapinScout 10.nii.gz (file) add(ok): B1Map/rB1MapinScout 11.nii.gz (file) add(ok): B1Map/rB1MapinScout 12.nii.gz (file) add(ok): B1Map/rB1MapinScout 13.nii.gz (file) add(ok): B1Map/rB1MapinScout 14.nii.gz (file) add(ok): B1Map/rB1MapinScout 15.nii.gz (file) add(ok): B1Map/rB1MapinScout 16.nii.gz (file) add(ok): B1Map/rB1MapinScout\_17.nii.gz (file) add(ok): B1Map/rB1MapinScout 18.nii.gz (file)

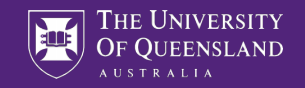

### Uploading data using the DataLad OSF extension Step 2: Creating an OSF token & authenticating

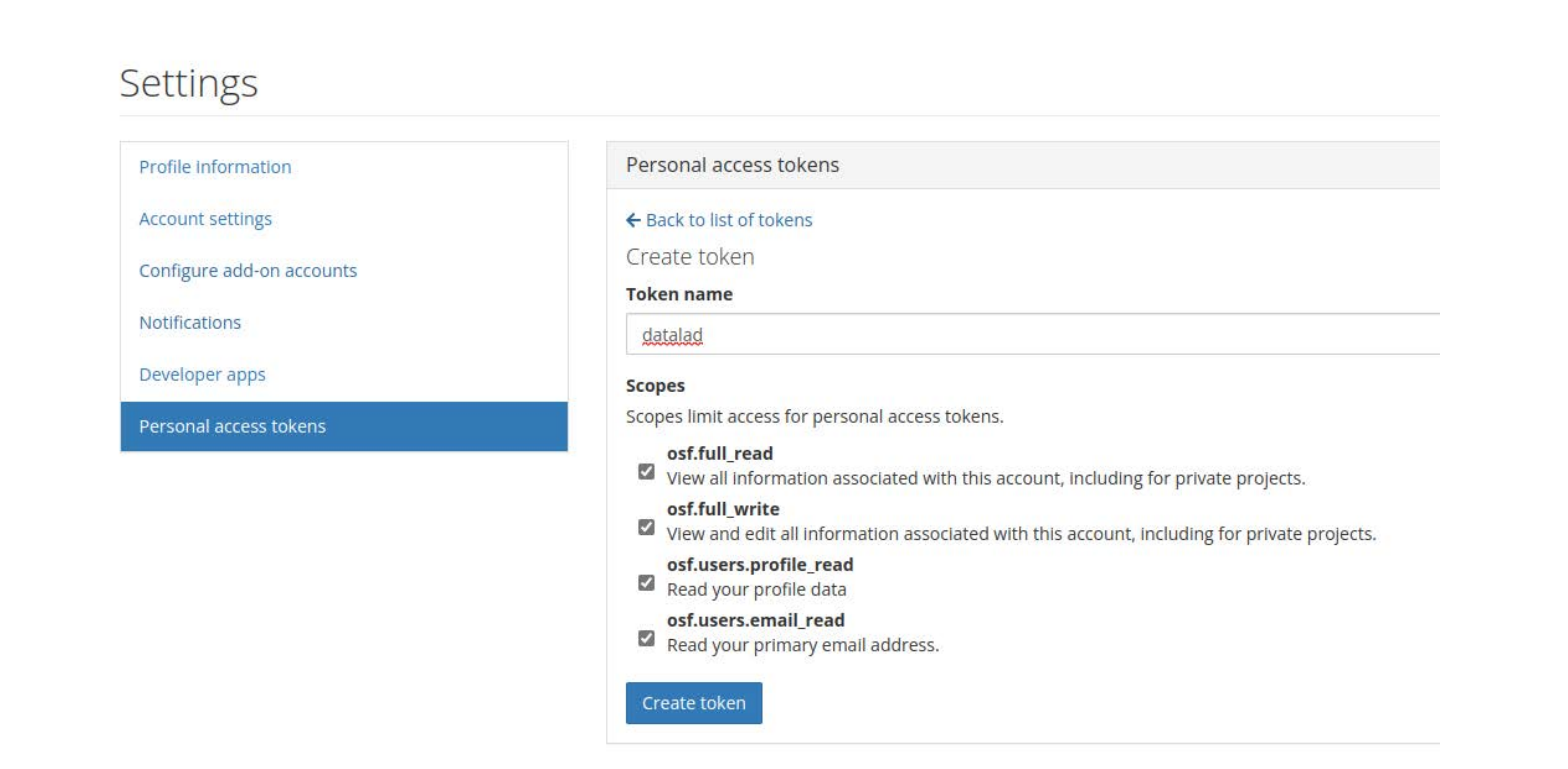

jovyan@neurodesktop:~\$ datalad osf-credentials

http://docs.datalad.org/projects/osf/en/latest/

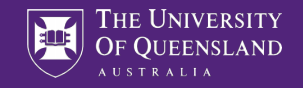

116.9MB Private Make Public P 0 -

# Uploading data using the DataLad OSF extension

Step 3: Creating and pushing a DataLad sibling

### jovyan@neurodesktop:~/my dataset\$ datalad create-sibling-osf --title best-study-ever -s osf

jovyan@neurodesktop:~/my\_dataset\$ datalad push --to osf

### best-study-ever

#### Contributors: Steffen Bollmann

Date created: 2022-12-03 04:30 PM | Last Updated: 2022-12-03 04:35 PM

#### Category: **■** Data

#### Description:

This component was built from a DataLad dataset using the datalad-osf extension (https://github.com/datalad/datalad-osf). With this extension installed, this component can be git or datalad cloned from a 'osf://ID' URL, wh OSF node ID that shown in the OSF HTTP URL, e.g. https://osf.io/q8xnk can be cloned from osf://q8xnk. This particular project can be cloned using 'datalad clone osf://ehnwz' License: Add a license

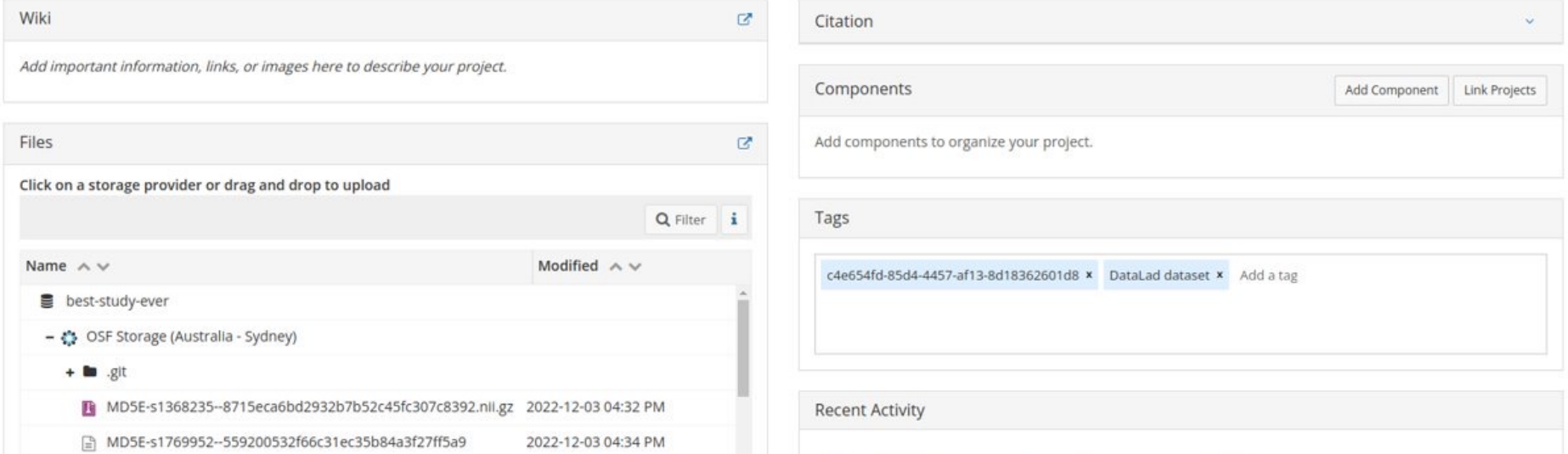

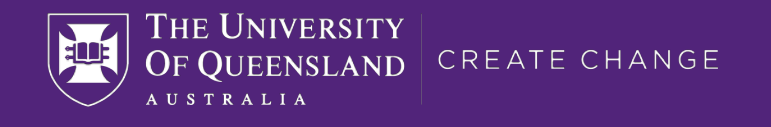

# Accessing Open Data

How do we efficiently access the data? Do we have to download everything at once?

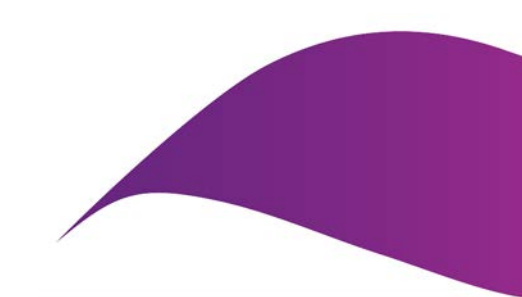

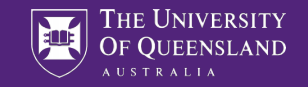

### DATA AVAILABILITY STATEMENT

We facilitate the reproducibility of our study by providing an interactive version of our implementation on a publicly accessible cloud-based platform. The readers can explore the implementation of the model (neural network), train the model with different hyper-parameters and architectures, investigate the stability of the training process, and reproduce  $\equiv$ our results with the identical model used in this manuscript a (https://github.com/sbollmannMRI/scout2B1, 320a6ab). We anonymized and stored the input data (localizer, SA2RAGE  $B_1^+$  of 28 participants in OSF (OSF, Center for Open Science, Inc., Virginia, USA) accessible via https://osf.io/y5cq9/.

Data access within Jupyter notebook.

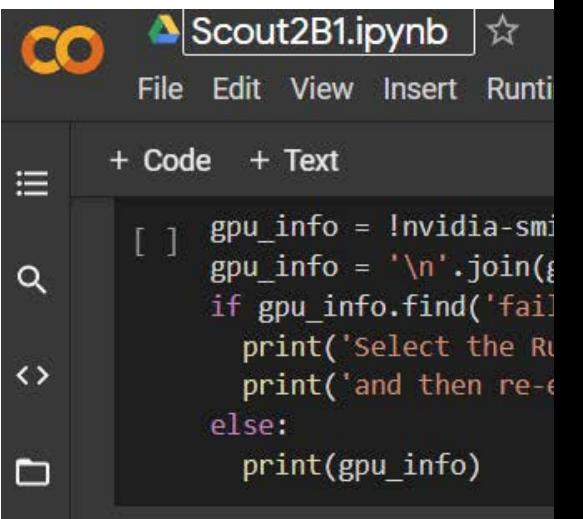

 $\leftrightarrow$ 

▭

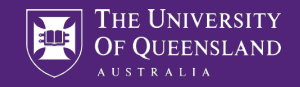

 $\cdots$ 

### Scout2B1

Contributors: Steffen Bollmann, Shahrokh Abbasi Rad

Date created: 2020-09-11 02:13 PM | Last Updated: 2021-04-28 03:19 PM

Identifier: DOI 10.17605/OSF.IO/Y5CQ9

#### Category: **۞** Project

Description: This data and code are available to reproduce the results of the paper Abbasi-Rad, Shahrokh, Kieran O'Brien, Samuel Kelly, Viktor Vegh, Anders Rodell, Yasvir Tesiram, Jin Jin, Markus Barth, and Steffen Bollmann. 'Improving FLAIR SAR Efficiency at 7T by Adaptive Tailoring of Adiabatic Pulse Power through Deep Learning Estimation'. Magnetic Resonance in Medicine n/a, no. n/a (2020). https://doi.org/10.1002/mrm.28590.

(preprint: Abbasi-Rad, S., O'Brien, K., Kelly, S., Vegh, V., Rodell, A., Tesiram, Y., Jin, J., Barth, M., Bollmann, S., 2019. Improving FLAIR SAR efficiency at 7T by adaptive tailoring of adiabatic pulse power using deep convolutional neural networks. arXiv:1911.08118 [physics].)

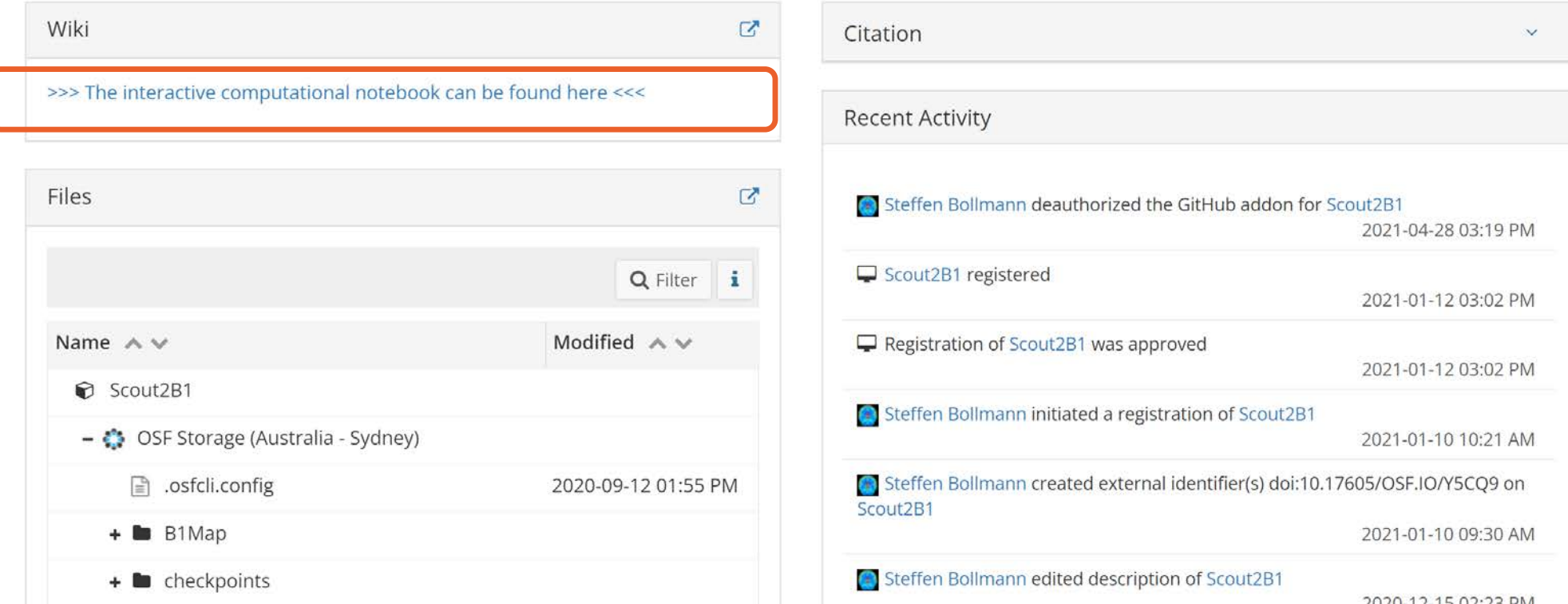

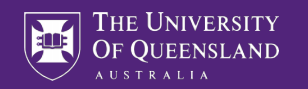

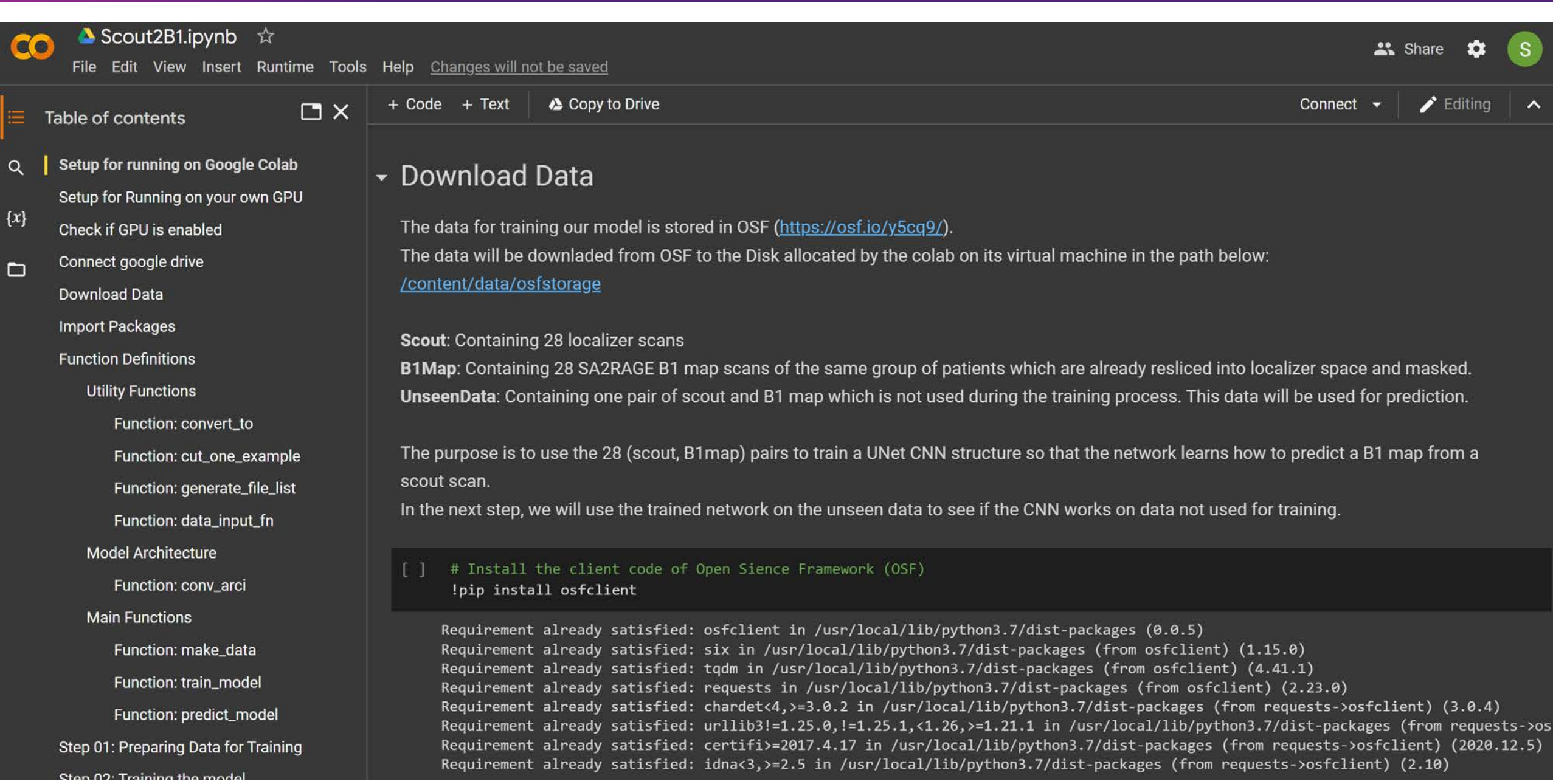

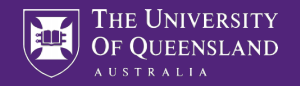

# Using OSF data in a Jupyter Notebook

### Installing the osfclient is straight forward:

#### Ipip install osfclient  $111.$

Requirement already satisfied: osfclient in /opt/conda/lib/python3.10/site-packages (0.0.5) Requirement already satisfied: tqdm in /opt/conda/lib/python3.10/site-packages (from osfclient) (4.64.1) Requirement already satisfied: requests in /opt/conda/lib/python3.10/site-packages (from osfclient) (2.28.1) Requirement already satisfied: six in /opt/conda/lib/python3.10/site-packages (from osfclient) (1.16.0) Requirement already satisfied: certifi>=2017.4.17 in /opt/conda/lib/python3.10/site-packages (from requests->osfclient) (2022.9.24) Requirement already satisfied: charset-normalizer<3,>=2 in /opt/conda/lib/python3.10/site-packages (from requests->osfclient) (2.1.1) Requirement already satisfied: urllib3<1.27,>=1.21.1 in /opt/conda/lib/python3.10/site-packages (from requests->osfclient) (1.26.13) Requirement already satisfied: idna<4,>=2.5 in /opt/conda/lib/python3.10/site-packages (from requests->osfclient) (3.4)

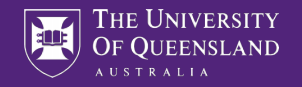

## Using OSF data in a Jupyter Notebook

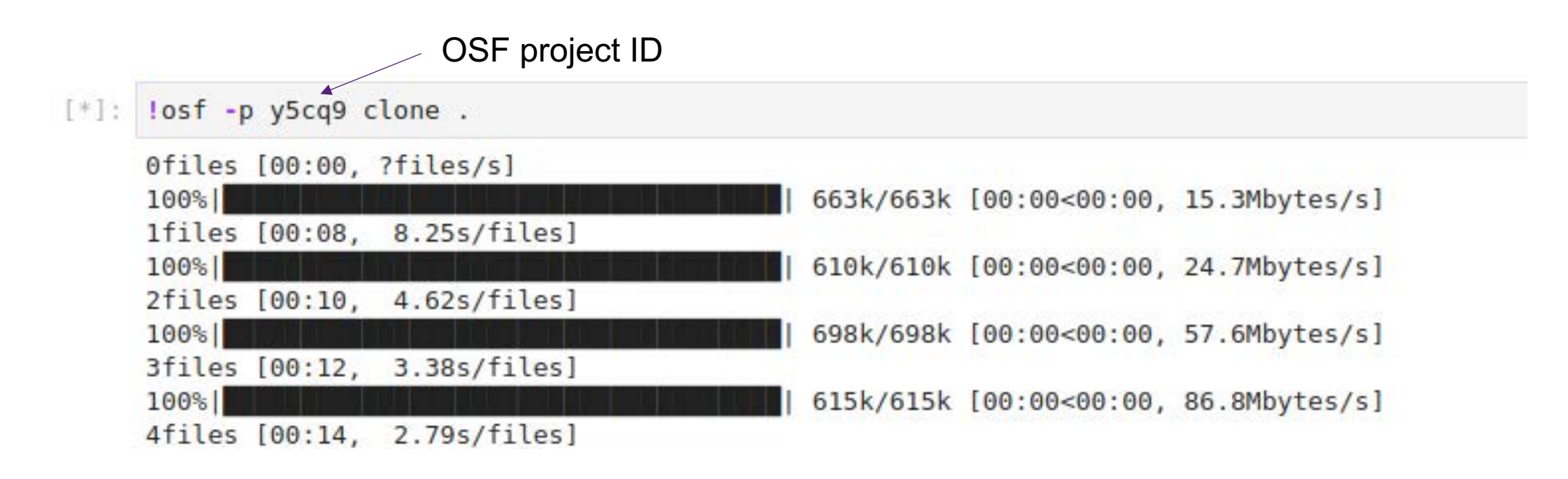

 $[3]:$ !ls osfstorage

> checkpoints BlMap Scout UnseenData

### **https://mri.sbollmann.net/index.php/2020/05/27/google-colab-osf/**

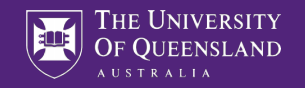

# Using osf data with DataLad

jovyan@neurodesktop:~\$ datalad clone osf://ehnwz

jovyan@neurodesktop:~/ehnwz\$ ll total 36 drwxr-sr-x. 8 jovyan users 4096 Dec 3 06:39. drwxrwsr-x. 28 root users 4096 Dec 3 22:11 .. drwxr-sr-x. 2 jovyan users 4096 Dec 3 06:39 .datalad drwxr-sr-x. 10 jovyan users 4096 Dec 3 21:31 .git -rw-r--r--. 1 jovyan users 55 Dec 3 06:39 .gitattributes  $d$ rwxr-sr-x. 2 jovyan users 4096 Dec  $\,$  3 06:39 B1Map drwxr-sr-x. 2 jovyan users 4096 Dec 3 06:39 Scout drwxr-sr-x. 2 jovyan users 4096 Dec 3 06:39 UnseenData drwxr-sr-x. 3 jovyan users 4096 Dec 3 06:39 checkpoints

Great feature of DataLad: It doesn't download everything at once, but we can pick which files we want

jovyan@neurodesktop:~/ehnwz\$ datalad get B1Map/

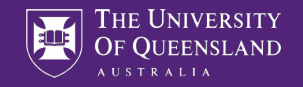

### DataLad provides access to a variety of open data sources

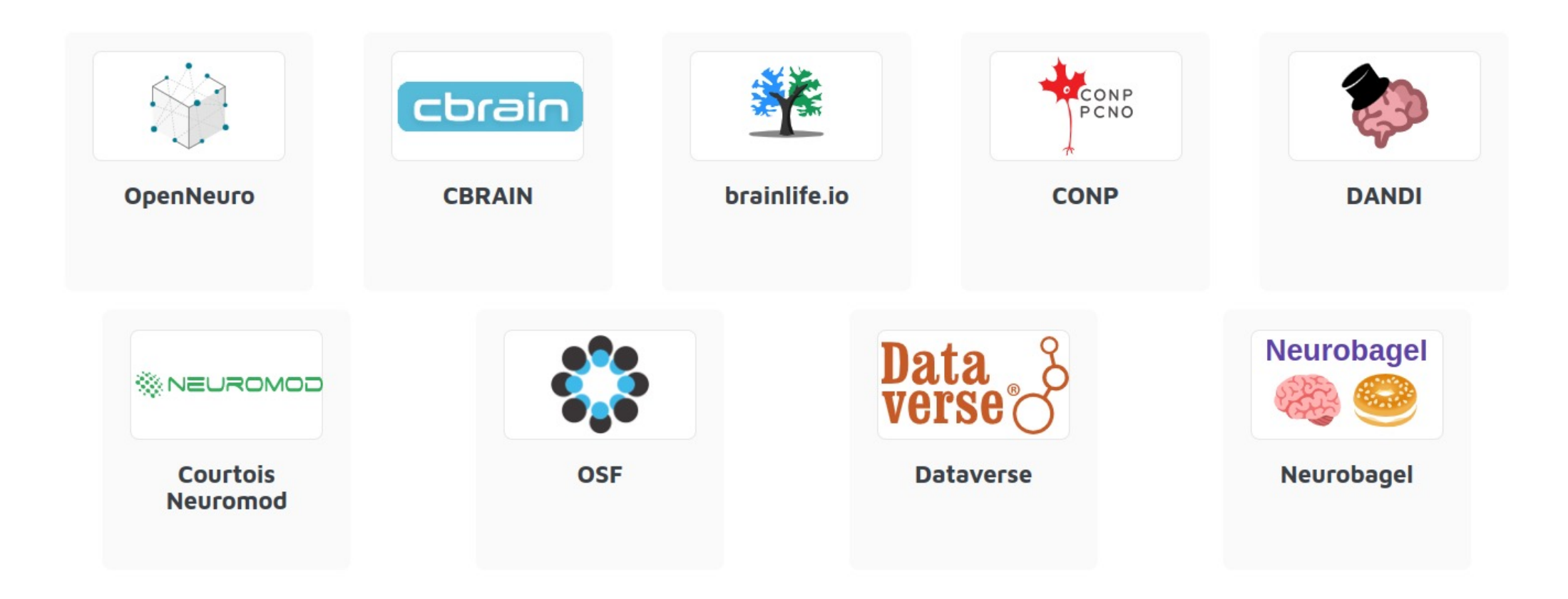

https://www.datalad.org/in-the-wild.html

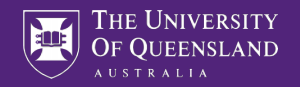

### Oracle Open Data – Free Open Data hosting

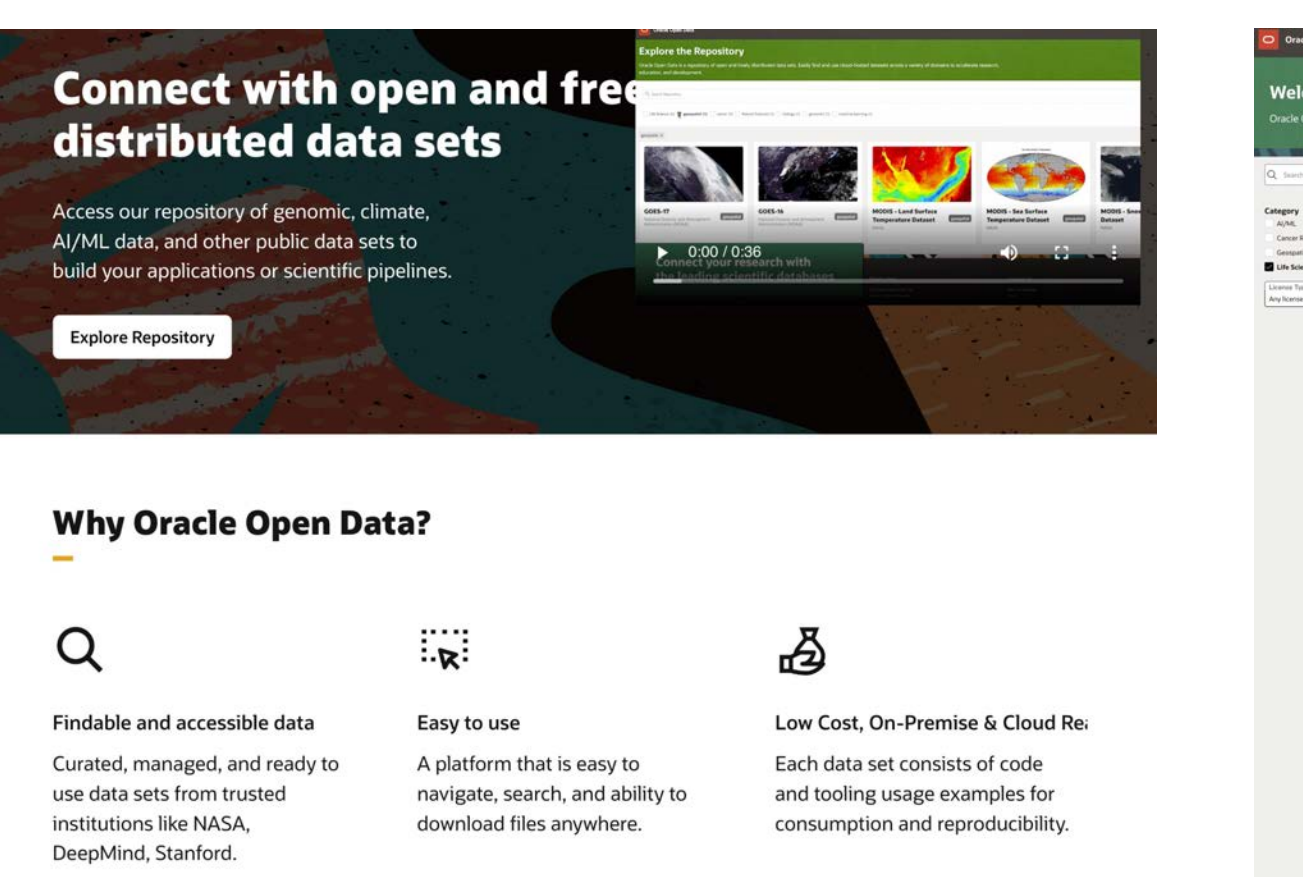

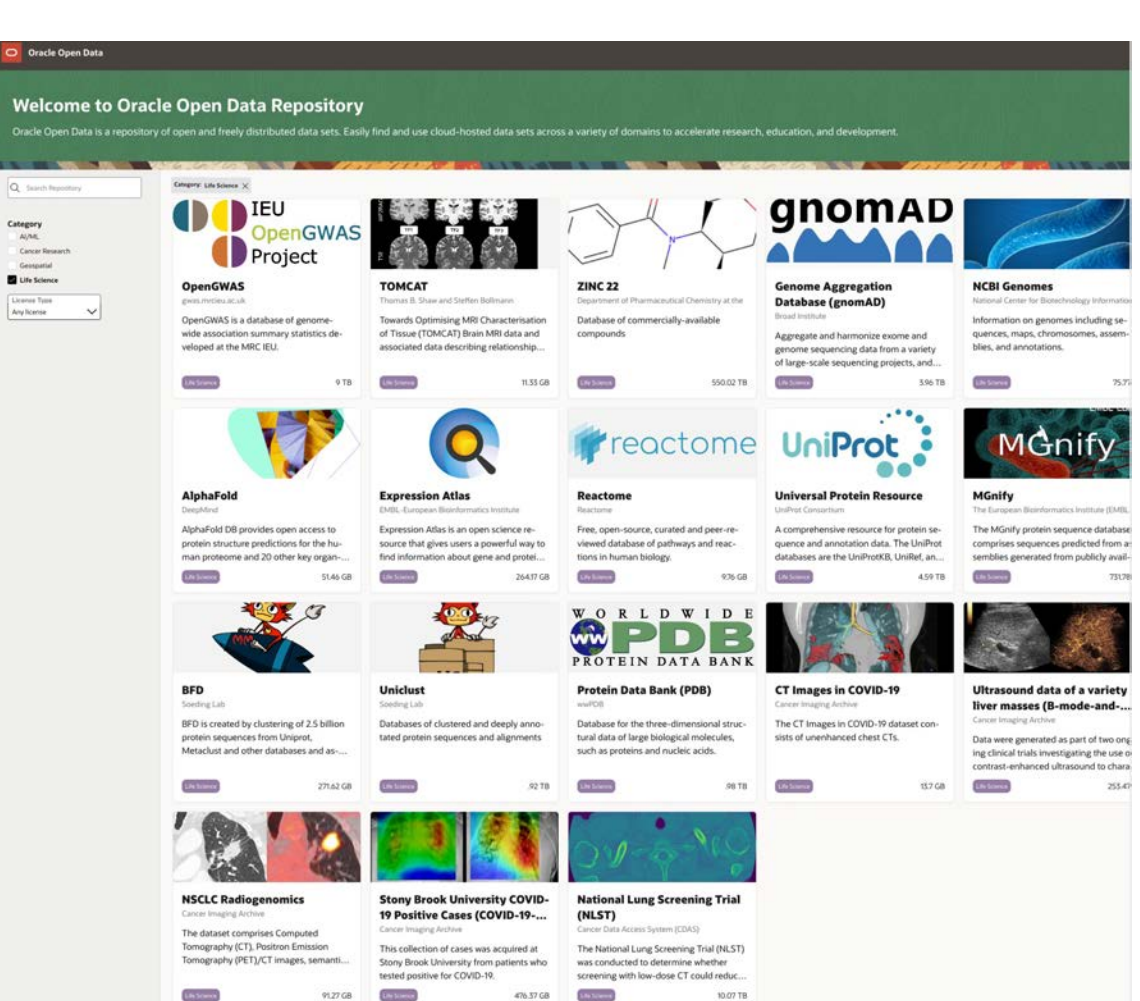

Life Science

91,27 GB

*<u>Elle Science</u>* 

476,37 G

10.07 TB

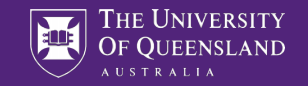

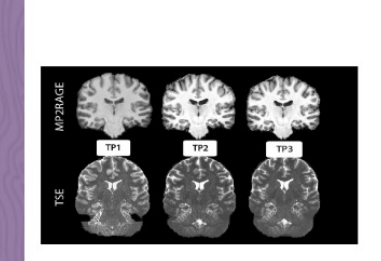

### **TOMCAT**

 $\mathcal{L}$ ,  $\mathcal{L}$ ,  $\mathcal{L}$ 

Seven healthy participants were scanned using a Siemens Magnetom 7 Tesla (T) whole-body research MRI scanner (Siemens Healthcare, Erlangen, Germany). The first scan session was acquired in 2016 (time point one), the second and third session in 2019 (time point two and three, respectively) with the third session acquired 45 min following the second as a scan-rescan condition. The following scans were acquired for all time points: structural T1 weighted (T1w) MP2RAGE, high in-plane resolution Turbo-Spin Echo (TSE) dedicated for hippocampus subfield segmentation.

#### Code **About Data**

### **About this Data Set**

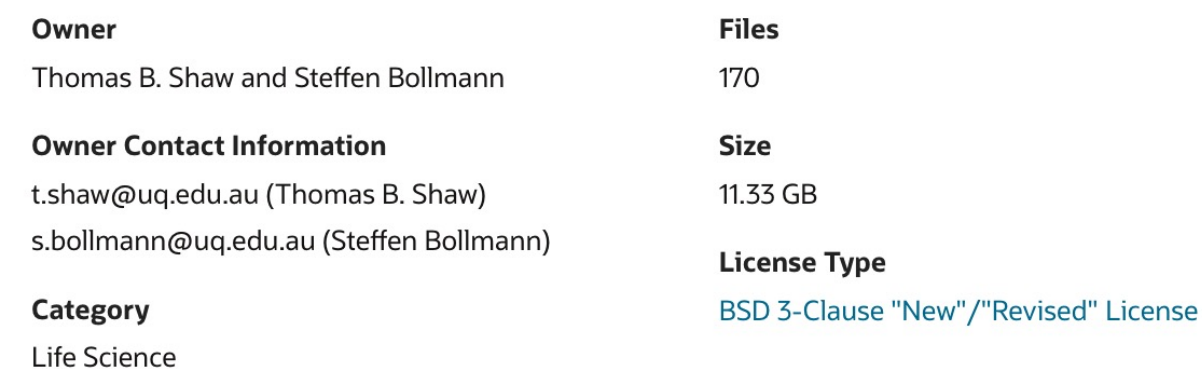

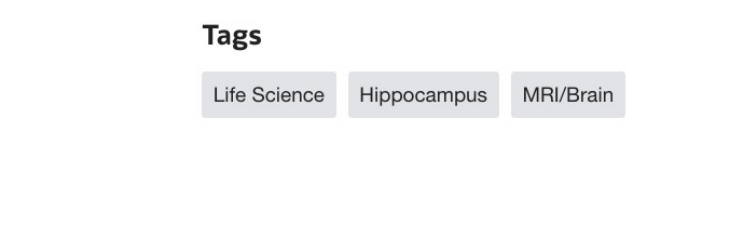

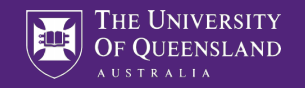

# Oracle Open Data

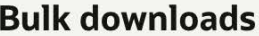

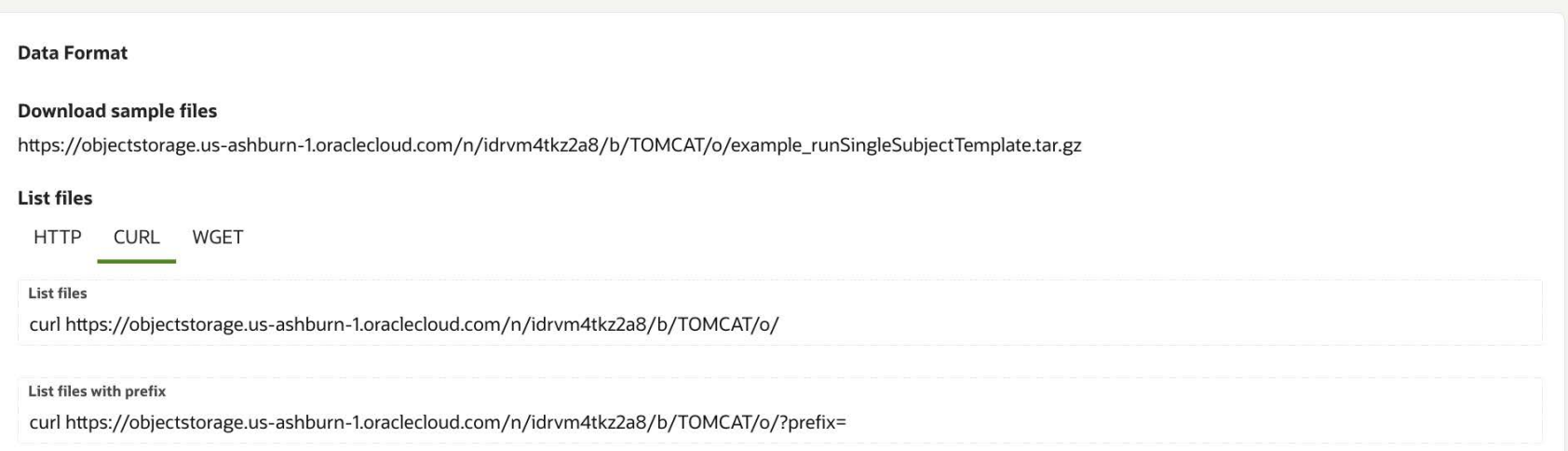

### **Browse and download**

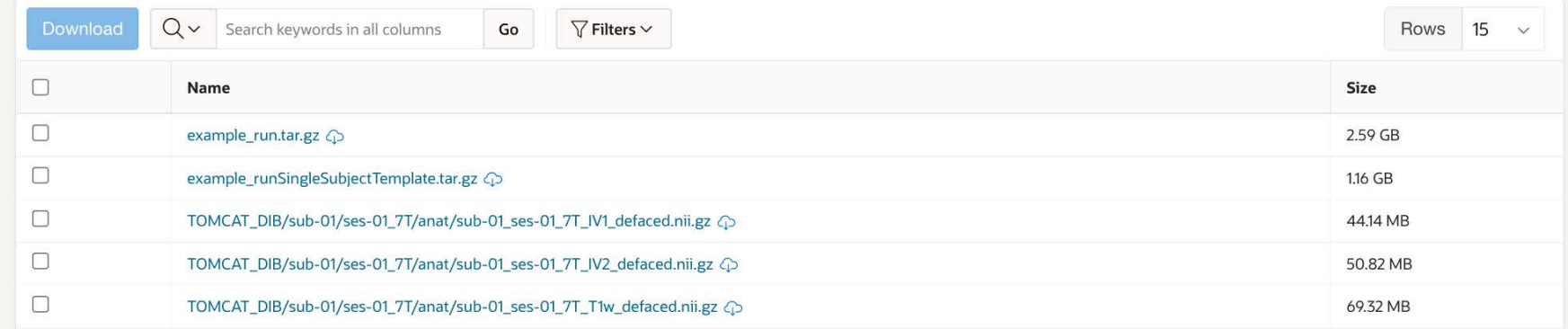

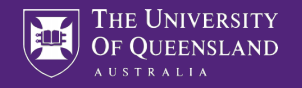

## Oracle Open Data mounts on NeuroDesk

jovyan@neurodesktop:~\$ s3fs TOMCAT ~/tomcat/ -o allow\_other -o endpoint=us-ashburn-1 -o url=https://idrvm4tkz2a8.compat.objectstorage.us-ashburn-1.oraclecloud.com/ -onomultipar t -o use path request style

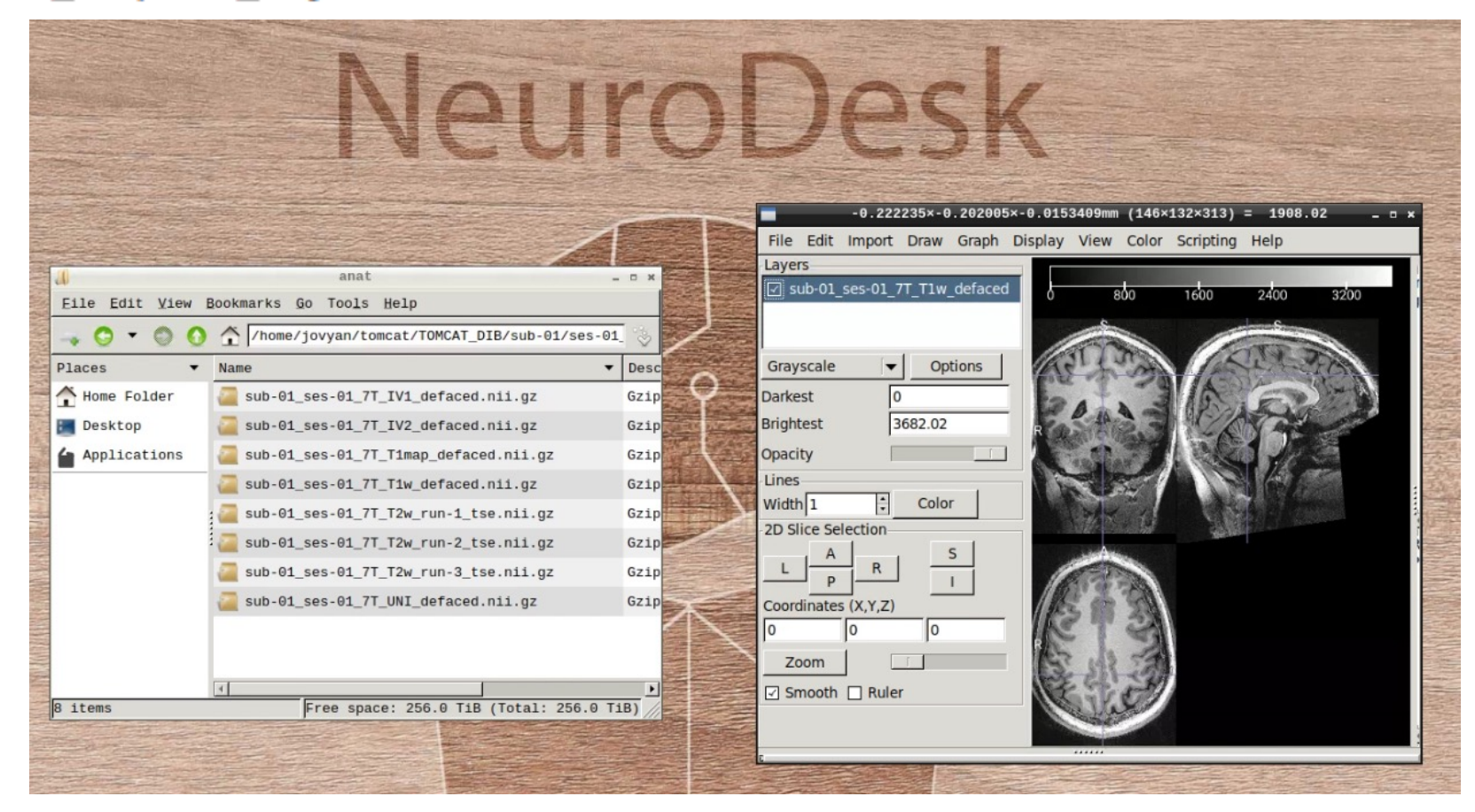

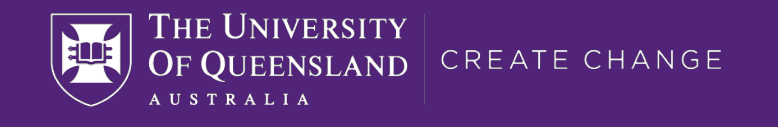

# Re-executable papers linking Open Code and Data

How close are we to a re-executable paper?

Can we use neuroimaging software inside Jupyter notebooks?

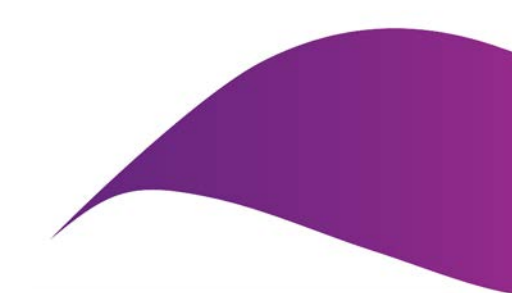

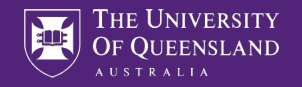

### Interactive papers

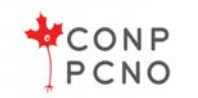

Supported by the Canadian Open Neuroscience Platform (CONP).

#### The quest for measuring myelin with MRI -An interactive meta-analysis

This study explores an important aspect of quantitative magnetic resonance imaging (qMRI): validation. Focusing specifically on myelin measures, we show the results of our meta-analysis comparing quantitative MRI with histology.

NeuroLibre Book | O GitHub Code

#### A highly predictive signature (HPS) of Alzheimer's disease dementia from cognitive and structural brain features

A jupyter notebook containing analyses that give a highly predictive signature (HPS) of Alzheimer's disease dementia from cognitive and structural features using simulated data.

NeuroLibre Book | O GitHub Code

### https://www.neurolibre.com/

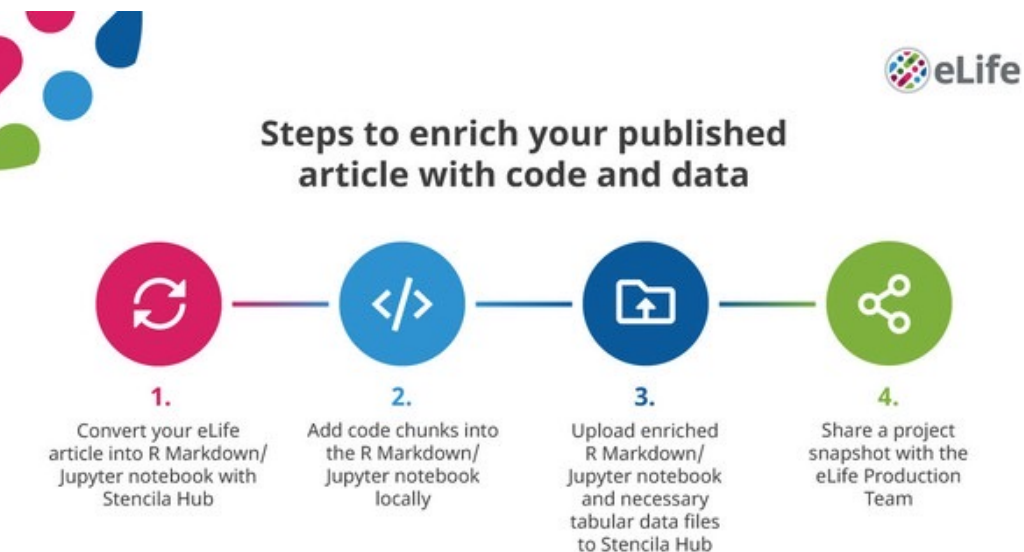

### https://elifesciences.org/labs/dc5acbde/welcometo-a-new-era-of-reproducible-publishing

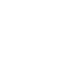

39

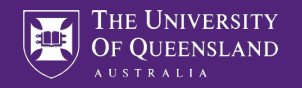

## NeuroDesk applications & Jupyter notebooks

NeuroDesk project enables the use of all neuroimaging applications inside computational notebooks:

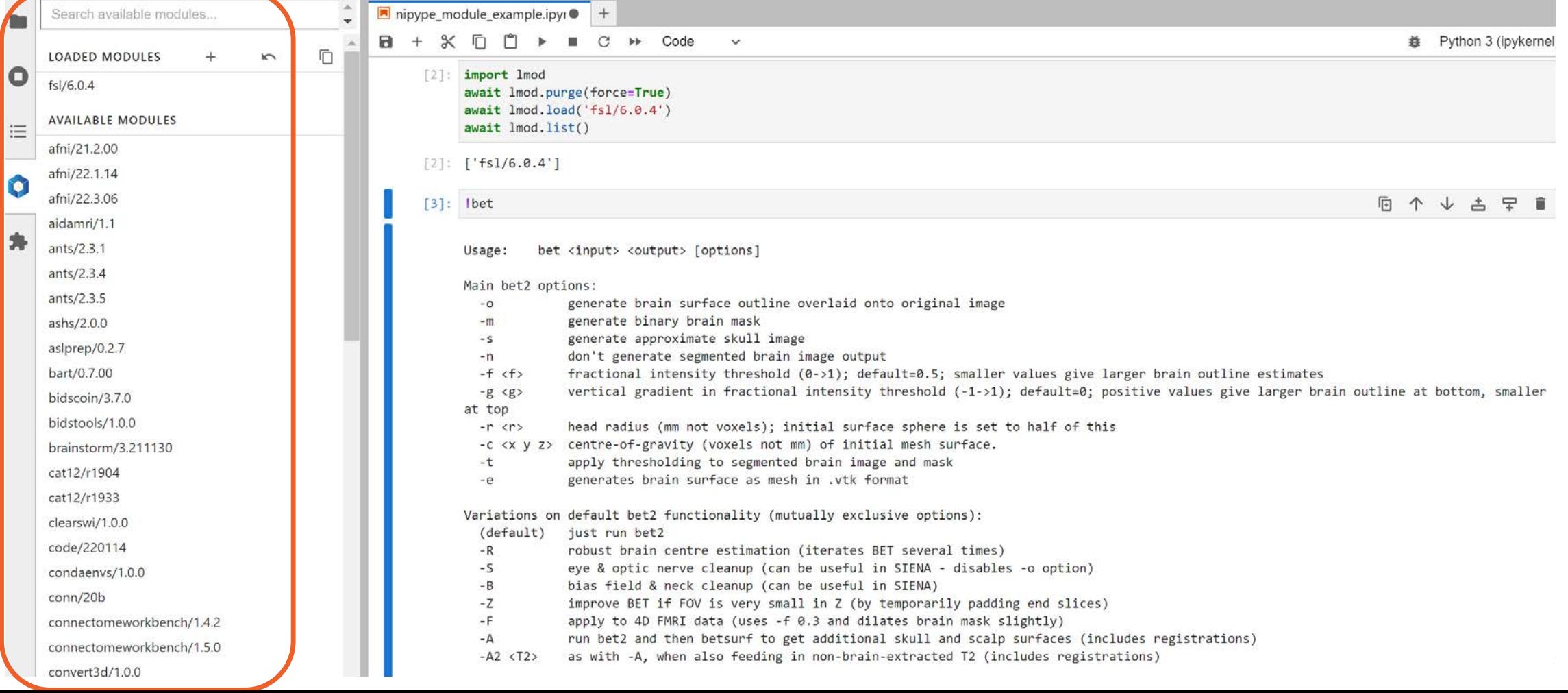

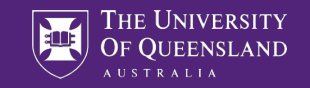

Platform can be changed: link in OSF

Provide source code in an easy accessible way

### DATA AVAILABILITY STATEMENT

We facilitate the reproducibility of our study by providing an interactive version of our implementation on a publicly accessible cloud-based platform. The readers can explore the implementation of the model (neural network), train the model with different hyper-parameters and architectures, investigate the stability of the training process, and reproduce our results with the identical model used in this manuscript (https://github.com/sbollmannMRI/scout2B1) 320a6ab). We anonymized and stored the input data (localizer, SA2RAGE)  $B_1^+$  of 28 participants in OSF (OSF, Center for Open Science, Inc., Virginia, USA) accessible via https://osf.io/y5cq9/

**Interactively** running in browser – no setup needed

This commit was used for the paper, but bug fixes possible

Data and links can be updated if bugs found or services move

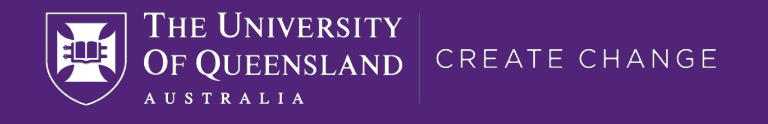

# Thank you

 $\blacksquare$  More presentations from our group @MRItogether  $\blacksquare$  $OZG \equiv$ 

- s.bollmann@uq.edu.au  $\bm{\bm{\boxtimes}}$
- https://mri.sbollmann.net ∰
- ∰ https://neurodesk.org
- @Sbollmann\_MRI@masto.ai C
- @NeuroDesk@masto.ai O
- github.com/sbollmannmri O
- github.com/NeuroDesk Ω

**Ashley Stewart** - QSMxT: An Open Pipeline for Automated **Quantitative Susceptibility** Mapping

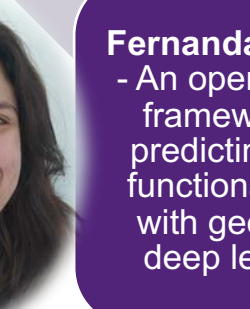

**Fernanda Ribeiro**  - An open-source framework for predicting brain functional maps with geometric deep learning

#### Sharing pre-trained models

**Korbinian Eckstein** - Open-Source MRI Tools for Research (ROMEO, CLEAR-SWI and MCPC-<br>3D-S)

My Workflow

**julia** 

**Dao Thanh Thuy** - Investigating the reproducibility of the NeuroDesk Platform

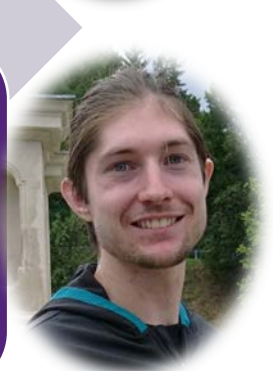